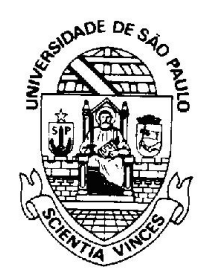

# INSTITUTO DE MATEMÁTICA E ESTATÍSTICA UNIVERSIDADE DE SÃO PAULO

# Smart Audio City Guide

Autores: Caio de Freitas Valente Gabriel Henrique Orso Reganati

Orientador Alfredo Goldman Co-orientador Marco Aurélio Gerosa

8 de Fevereiro de 2013

#### Resumo

O desenvolvimento de novas tecnologias favorece o surgimento de novos meios de inclus˜ao social. Esta monografia apresenta o resultado de um projeto multidisciplinar chamado Smart Audio City Guide, que tem por objetivo criar um ambiente colaborativo por meio do uso de smartphones e mensagens de voz georreferenciadas, para auxiliar na mobilidade de deficientes visuais em meios urbanos. O sistema desenvolvido coloca em prática os estudos realizados sobre a criação de sistemas colaborativos e a interação homem-máquina. Além disso, foi estudada a maneira como deficientes visuais interagem com smartphones com telas sensíveis ao toque.

# Conteúdo

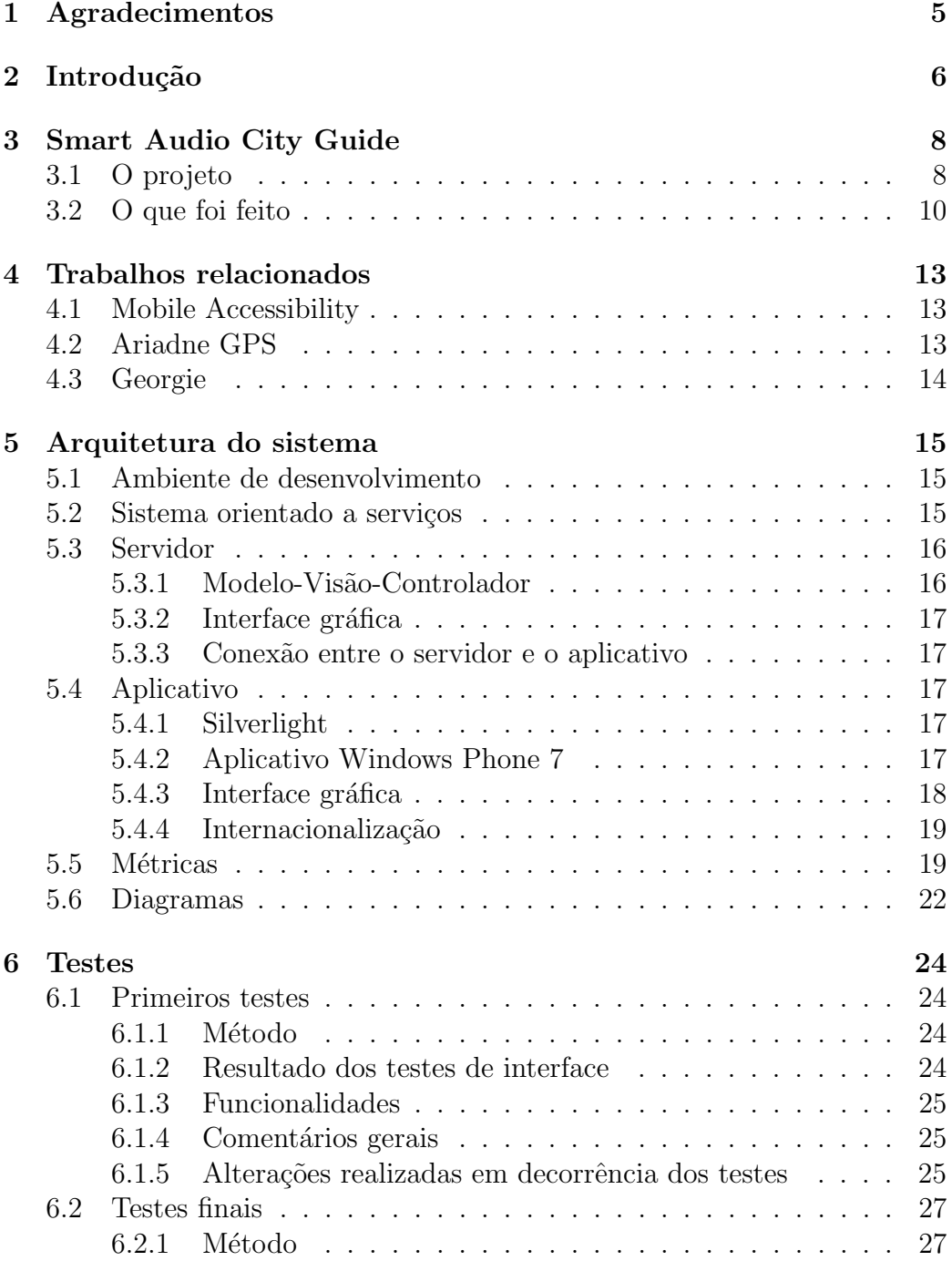

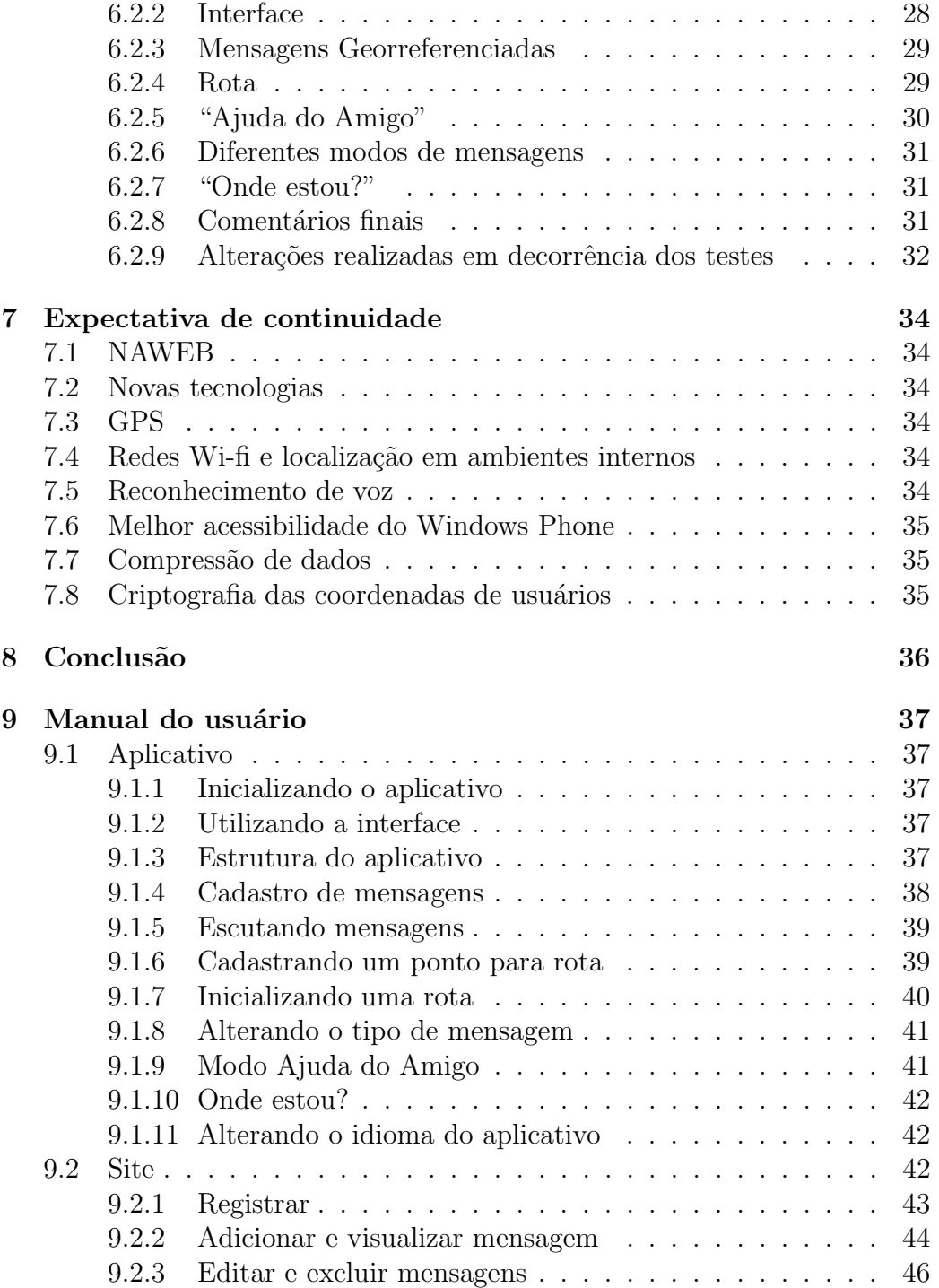

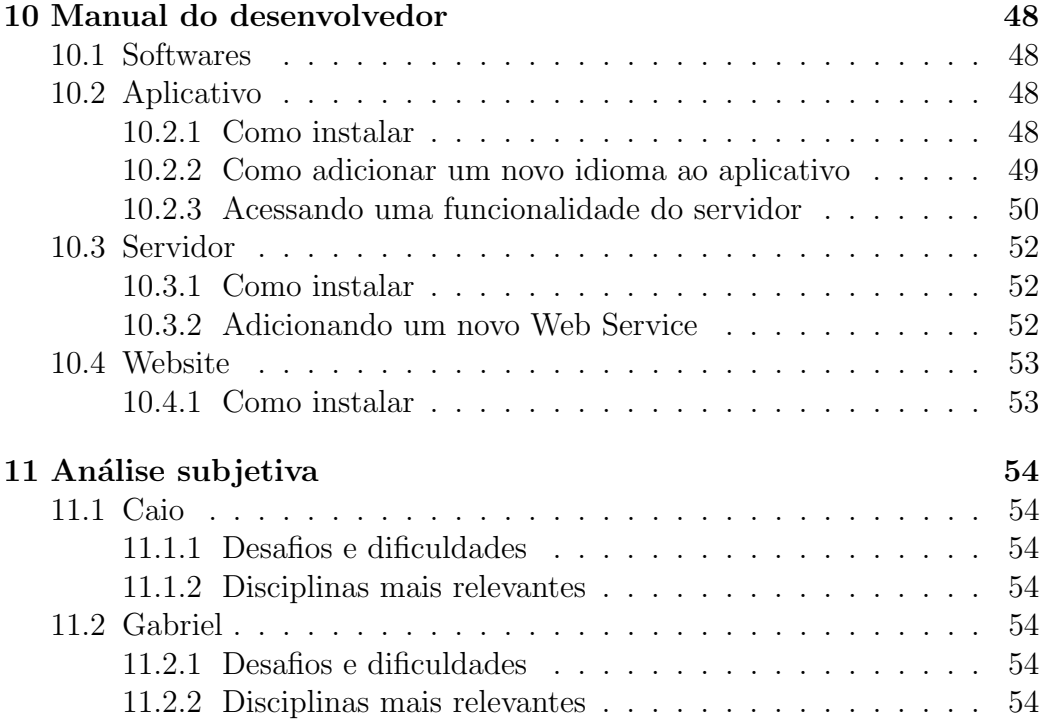

# <span id="page-5-0"></span>1 Agradecimentos

Gostaríamos de agradecer aos professores Alfredo Goldman vel Lejbman, Marco Aurélio Gerosa e Artur Rozestraten, que deram todo apoio e suporte para o desenvolvimento do projeto.

Somos gratos aos nossos pais, Zeo, Cecilia, Edilene e Carlos, e aos nossos irmãos, Gustavo e Alexandre, pelo inestimável apoio.

Não poderíamos deixar de agradecer ainda a Thiago Figueiredo da Silva e Renata Luiza dos Santos Claro, que muito nos ajudaram no desenvolvimento do projeto; Talles e Lucas pela ajuda na produção dos vídeos; Cristiana Mello, Daniel Hirata, Valter Rodrigues, Paulo Monte Alegre, Renato Barbato, Flavio Duarte, Aldenisa Almeida e Katia por testarem e criticarem o projeto, melhorando assim sua qualidade.

# <span id="page-6-0"></span>2 Introdução

Segundo estatísticas da Organização Mundial da Saúde (OMS) [\[1\]](#page-55-0), entre 40 e 45 milhões de pessoas sofrem de cegueira total, e aproximadamente 135 milhões de pessoas possuem limitações severas na visão. No Brasil, se-gundo a fundação Dorina Nowill [\[2\]](#page-55-1), há cerca de 530 mil cegos e 6 milhões de pessoas com grande dificuldade de enxergar. Essa parcela da sociedade frequentemente se encontra em posição de desvantagem, devido à falta de acessibilidade nas cidades. Sinais visuais, como placas, avisos e semáforos, são de pouca ou nenhuma utilidade no auxílio da orientação e do deslocamento dessas pessoas.

Considerando esse cenário, um dos grandes desafios encontrados pelos deficientes visuais é a falta de autonomia, principalmente durante o deslocamento em lugares desconhecidos. Muitos deles limitam-se a ir apenas a poucos locais e sempre pelos mesmos caminhos, conhecidos como trilhas.

A tecnologia pode ajudar essa parte da população, porém, segundo a própria OMS, os custos com soluções tecnológicas geralmente são altos [\[3\]](#page-55-2). Algumas tecnologias auxiliares, apresentadas na seção [4.1,](#page-13-1) possuem um modelo de negócio que cobra do usuário.

As origens deste trabalho de conclusão de curso enraízam-se nos estudos realizados pelo Grupo dos Tridimensionais, na Faculdade de Arquitetura da USP, sob a orientação dos professores Julio Katinsky, Luiz Munari e Maria Cecília França Lourenço, entre 1996 e 1998, para a confecção de maquetes para cegos. Tais estudos colocaram os pesquisadores em contato com iniciativas desenvolvidas na Fundação Dorina Nowill e na Fundação São Rafael, em Belo Horizonte, tamb´em nos anos 1990, onde houve o desenvolvimento de maquetes físicas para amparo e orientação à mobilidade urbana de deficientes visuais.

Tendo ciência desses estudos, o professor doutor da FAU-USP Artur Rozestraten idealizou um sistema colaborativo que utilizava mensagens de áudio georreferenciadas para auxiliar no deslocamento de deficientes visuais em ambientes urbanos. Assim surgiu o Smart Audio City Guide.

O projeto participou da competição de inovação da Microsoft, Imagine

Cup, do ano de 2012, onde foi contemplado com o terceiro lugar entre 81 equipes. Nessa competição foi desenvolvido um protótipo, sendo a base deste trabalho.

# <span id="page-8-0"></span>3 Smart Audio City Guide

# <span id="page-8-1"></span>3.1 O projeto

O projeto Smart Audio City Guide tem como objetivo promover mobilidade urbana para deficientes visuais com a ajuda de um sistema baseado em dispositivos móveis conjugado a informações de áudio georreferenciadas, promovendo tamb´em a inclus˜ao social urbana de deficientes visuais (cegos ou com vis˜ao subnormal).

Os três componentes principais do sistema são: um website (Figura [1\)](#page-10-1), um aplicativo para smartphone (Figura [2\)](#page-10-1) e um servidor. No website é possível buscar um determinado endereço e associar a ele uma mensagem, que será reproduzida para os usuários que passarem pelo local marcado enquanto executam o aplicativo em seus smartphones.

O aplicativo é utilizado durante o deslocamento em um meio urbano. Com o smartphone o usu´ario tem a possibilidade de gravar novas mensagens, que serão enviadas para o servidor e ficarão disponíveis para os outros usuários, seguindo a filosofia de inteligência coletiva [\[7\]](#page-55-3). As informações disponíveis podem garantir maior segurança durante o percurso, mas o mais interessante  $\acute{e}$  que elas poderão enriquecer a vivência no ambiente urbano, estimulando a percepção de aspectos sonoros, olfativos e táteis da paisagem do entorno  $([4], [5], [6]).$  $([4], [5], [6]).$  $([4], [5], [6]).$  $([4], [5], [6]).$  $([4], [5], [6]).$  $([4], [5], [6]).$  $([4], [5], [6]).$ 

Buscamos um enriquecimento da experiência no ambiente urbano, no que diz respeito à interação social virtual entre usuários e às possibilidades de encontros reais entre eles nos espaços da cidade. Do mesmo modo como poderá receber informações, o usuário também poderá gravar novas informações em ´audio com suas impress˜oes, sugest˜oes e dicas para outros deficientes visuais. A reunião de todas essas informações constituirá – coletivamente e de modo colaborativo – um acervo de impress˜oes n˜ao visuais sobre a paisagem das cidades. Odores (bancas de flores, feiras, restaurantes, marcenarias), sons (escolas de m´usica, camelˆos, sirenes, zumbidos, ru´ıdos, p´assaros), texturas de paredes e pisos (desníveis, degraus, rampas, trechos com piso podotátil), barreiras (troncos de ´arvores, postes e equipamentos urbanos, como lixeiras, bancos, pontos de ˆonibus, orelh˜oes) poder˜ao ser mapeados pelo conjunto de usuários e progressivamente tecerão uma malha de impressões significativas

para eles.

Outra função do Smart Audio City Guide é fazer com que os usuários criem rotas para irem de um lugar a outro. Porém, diferentemente dos GPS convencionais, a rota do Smart Audio City Guide fornece constantemente aos usuários sua própria localização, ao invés de fornecer apenas informações sobre onde devem virar ou pegar um ônibus, por exemplo.

O Smart Audio City Guide também pretende facilitar a comunicação entre o usuário e as pessoas de seu círculo de relacionamentos, para tanto, há uma função que permite que o usuário envie por e-mail um link que mostra sua localização, possibilitando que amigos e familiares o ajudem a chegar a determinado local.

Por pedidos de deficientes visuais, durante os testes que foram realizados incluímos também a funcionalidade "Onde estou?", que, ao ser selecionada, diz para o usuário a rua e o número da rua onde se encontra.

O sistema n˜ao se prop˜oe a substituir os instrumentos comumente utilizados pelos deficientes visuais, como a bengala ou o c˜ao-guia, mas exerce um papel complementar, integrável a outras formas de auxílio no deslocamento, e possui como objetivo diminuir o temor sentido pelos deficientes visuais ao se locomoverem desacompanhados.

"Na interação com a rede, os usuários serão estimulados a assumir uma posição ativa no processo de "aprender uns com os outros", ampliando e resignificando as experiências individuais à medida que se articulam a uma esfera coletiva dinâmica e crítica. Não sendo de uso restrito ou exclusivo de deficientes visuais, a rede também oferecerá aos videntes (aqueles que têm visão normal) a oportunidade de uma experiência diferenciada do ambiente urbano, e também a oportunidade de interação social com os usuários cegos, promovendo a aproximação entre pessoas e a desmontagem de estereótipos e préconceitos. A construção e a permanente ampliação e aperfeiçoamento desse áudio-mapa de informações/impressões de ambientes urbanos não visíveis, feito por cegos para cegos, capacitará a rede Smart Audio City Guide a ampliar o sentido de cidadania, acessibilidade e mobilidade a dois universos integrados, o mundo virtual da internet e o mundo real tangível de ruas, calçadas, praças, parques e edifícios, que compõem as cidades brasileiras."[\[8\]](#page-55-7)

<span id="page-10-1"></span>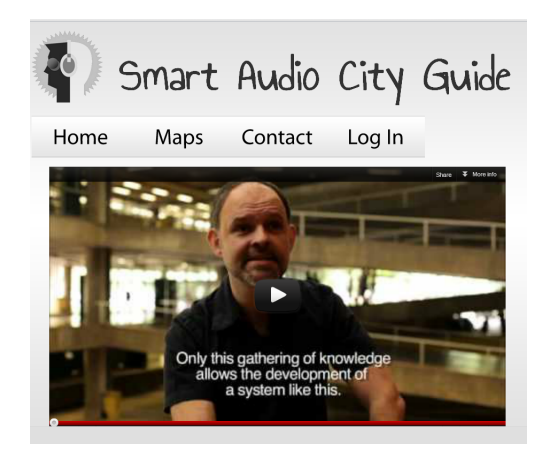

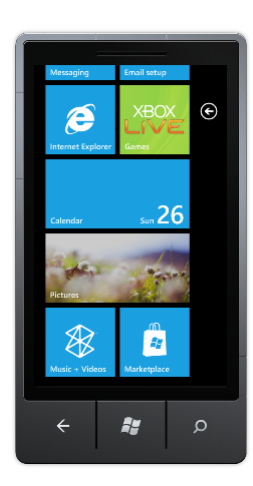

Figura 1: [Website](Website - http://ec2-177-71-137-221.sa-east-1.compute.amazonaws.com/smartaudiocityguide) Figura 2: Windows Phone

# <span id="page-10-0"></span>3.2 O que foi feito

 $O$  que foi feito no projeto durante o TCC, a partir do protótipo apresentado na Imagine Cup:

• Refatoração do servidor e aplicativo

O protótipo feito para a Imagine Cup estava desorganizado e sem estrutura para crescimento, além de estar com bugs. Em virtude disso, o projeto teve que ser reestruturado.

• Testes unitários no servidor

Para deixar o projeto mais estável e a busca por bugs mais fácil, foram feitos testes unitários.

• Desenvolvimento da interface voltada para deficientes visuais

Pela necessidade de interação com o smartphone de uma maneira fácil e intuitiva, desenvolvemos a interface do smartphone baseada no método "Slide Rule"[\[19\]](#page-56-0).

• Modo Rota

Para deixar o projeto mais completo, desenvolvemos essa funcionalidade para o aplicativo, que tem como função suprir a necessidade de deslocamento de deficientes visuais de um local a outro.

• Modo Ajuda do Amigo

Para que o deficiente visual sinta-se mais seguro ao caminhar pela cidade, foi criado o modo Ajuda do Amigo, função que permite a um amigo do deficiente visual localizá-lo e ver sua movimentação em tempo real pelo seu computador.

• Login

Para ter uma identificação de qual usuário está colocando mensagens no sistema e para saber qual seu tipo de deficiência, foi criado o Login.

• Onde estou?

Funcionalidade requisitada por todos os deficientes visuais que realizaram os testes. "Diz"ao deficiente visual o nome e o número da rua onde se encontra.

• Diferentes modos de mensagem – Modo Normal e Modo Exploração

Essa distinção foi criada para permitir que diferentes tipos de mensagem coexistam no mesmo ponto, mas com ênfases diferentes. No Modo Normal temos mensagens cotidianas e de navegação, já no Modo Exploração temos informações culturais e históricas a respeito do ambiente.

• Mudança de texto para som na transmissão das mensagens

Em virtude da baixa confiabilidade dos softwares de reconhecimento de voz e da melhoria em relação aos sintetizadores de voz, decidimos gravar os sons dos usuários diretamente no banco de dados.

• Testes com os deficientes visuais

Para validação e obtenção de sugestões em relação ao sistema, foram realizados testes com deficientes visuais.

• Colocamos o servidor no Windows Azure

O servidor foi colocado no sistema de hospedagem Windows Azure, devido à falta de outras opções.

• Mudança de MySQL para SQL Server

A mudança de banco dados para SQL Server foi efetuada principalmente pelo excelente suporte que recebe do Windows Azure.

# <span id="page-13-0"></span>4 Trabalhos relacionados

# <span id="page-13-1"></span>4.1 Mobile Accessibility

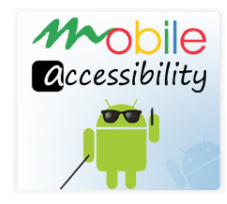

Um dos aplicativos relacionados é o "Mobile Accessibility" [\[9\]](#page-55-8) para a plataforma Android, que apresenta um conjunto de funcionalidades que auxiliam o deficiente visual a utilizar o smartphone. Uma dessas funcionalidades é a locomoção de usuários pela cidade, que, apesar de possuir uma proposta similar à do Smart Audio City Guide, difere-se desse em dois aspectos cruciais. O primeiro é o custo final elevado para o usuário, R\$ 178,38 (cerca de 29%) do sal´ario m´ınimo brasileiro [\[10\]](#page-55-9)), enquanto o Smart Audio City Guide pretende ser gratuito. Já o segundo aspecto é o fato de o "Mobile Accessibility" não ser um sistema colaborativo, necessitando assim de uma equipe que popule o banco de dados a fim de mantê-lo atualizado, vale ressaltar que essa equipe pode não ter a vivência necessária para identificar as necessidades dos deficientes visuais.

# <span id="page-13-2"></span>4.2 Ariadne GPS

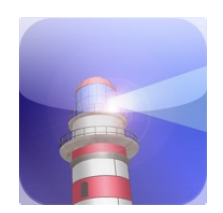

Outro aplicativo que possui semelhanças com o Smart Audio City Guide  $\acute{\text{e}}$  o "Ariadne GPS"[\[11\]](#page-55-10), desenvolvido para tornar mais acessível a plataforma iOS, na qual foi identificada uma dificuldade de usabilidade, com ícones pequenos e mudanças de tela não intuitivas para um deficiente visual. Entretanto, esse aplicativo é apenas um GPS para locomoção pelo meio urbano, informando o local onde a pessoa está e o caminho que deve ser feito para chegar a um determinado ponto. Diferentemente da proposta do Smart Audio City Guide, n˜ao ´e um sistema colaborativo, constantemente atualizado por pessoas que realmente sejam usuários do sistema. Além disso, o aplicativo está disponível apenas para a loja americana e custa \$ 5,99, cerca de R\$ 12,00.

# <span id="page-14-0"></span>4.3 Georgie

# Georgie

Outro aplicativo voltado para os deficientes visuais é o "Georgie"[\[12\]](#page-55-11), que a princípio parece ser um sistema completo, porém apresenta grandes diferenças em relação ao Smart Audio City Guide. Uma delas é que esse aplicativo não é colaborativo e, além disso, apresenta um custo elevado, a versão mais simples custa £149,00 (cerca de R\$ 450,00). O aplicativo não foi muito bem recebido pelos usuários, o que é notável pelo baixo índice de satisfação [\[13\]](#page-55-12).

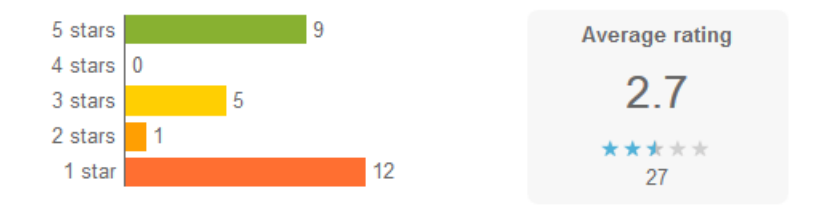

Avaliação do aplicativo Georgie, obtida no dia 02/12/2012.

# <span id="page-15-0"></span>5 Arquitetura do sistema

# <span id="page-15-1"></span>5.1 Ambiente de desenvolvimento

Utilizamos as seguintes ferramentas durante o desenvolvimento:

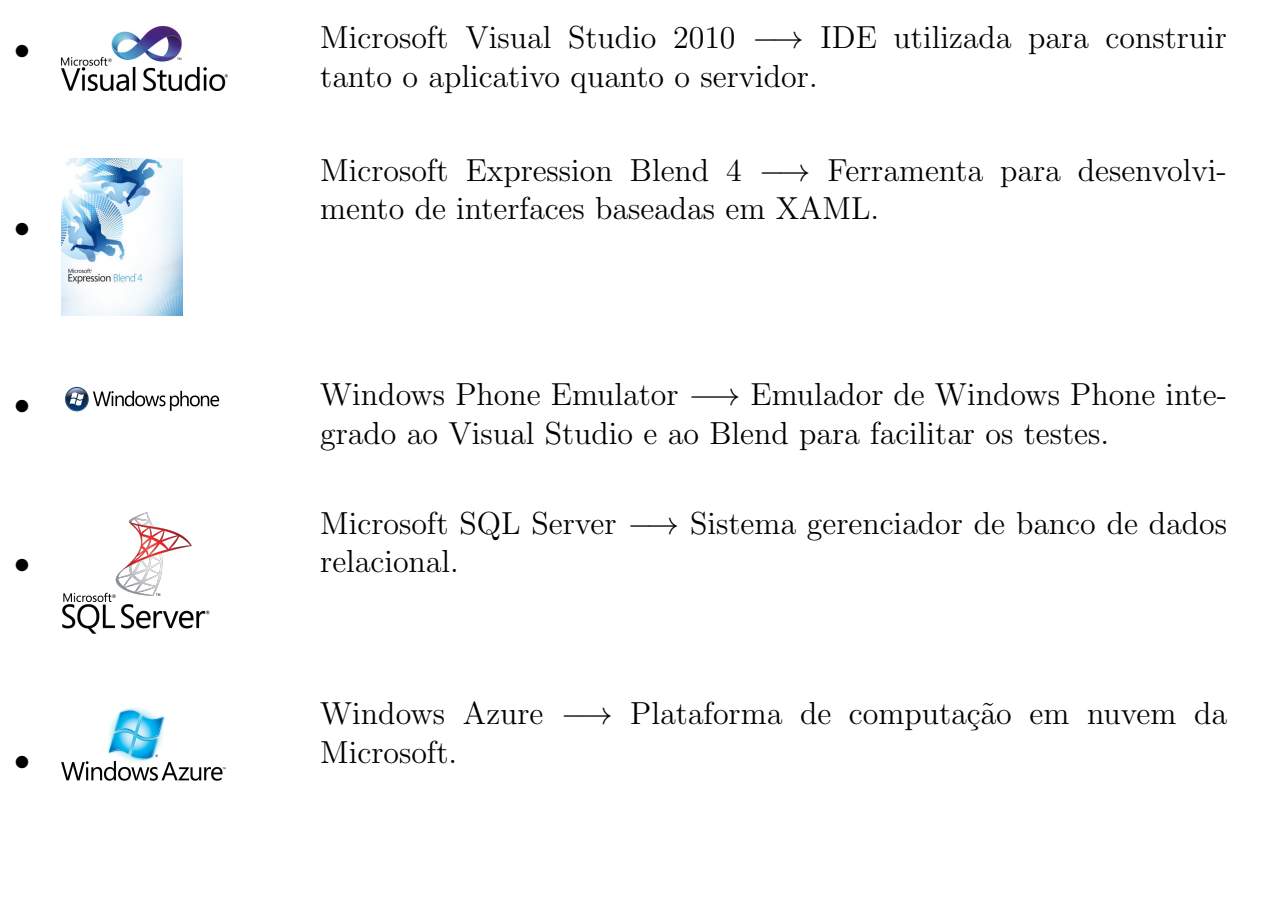

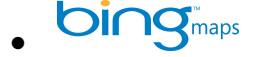

Bing Maps → Serviço de mapas da Microsoft que foi usado para gerar rotas e obter o nome e o número da rua onde o usuário está localizado.

# <span id="page-15-2"></span>5.2 Sistema orientado a serviços

Serviços são unidades influenciadas pelo paradigma request/reply da computação distribuída que recebem, tratam e enviam mensagens, são autônomos, reusáveis e sem estado. "SOA é uma abordagem arquitetural corporativa que

permite a criação de serviços de negócio interoperáveis que podem facilmente ser reutilizados e compartilhados entre aplicações e empresas."- [\[14\]](#page-55-13)

Arquitetura orientada a serviços (SOA) caracteriza-se pelo uso de serviços através de um barramento, Web ou alguma outra forma de comunicação entre aplicativos. Esse tipo de arquitetura propicia um baixo n´ıvel de acoplamento, o que facilita a manuten¸c˜ao e possibilita acesso por qualquer plataforma.

Decidimos utilizar uma arquitetura orientada a serviços com web-services no projeto, por ser reutilizável e com isso facilitar a portabilidade do aplicativo para outras plataformas, como Android ou iOS.

Além disso, um servidor implica outra vantagem, podemos "filtrar" e utilizar apenas as informações essenciais que vêm do Bing Maps antes de passá-las para o aplicativo, com isso reduzimos a banda gasta pelo celular.

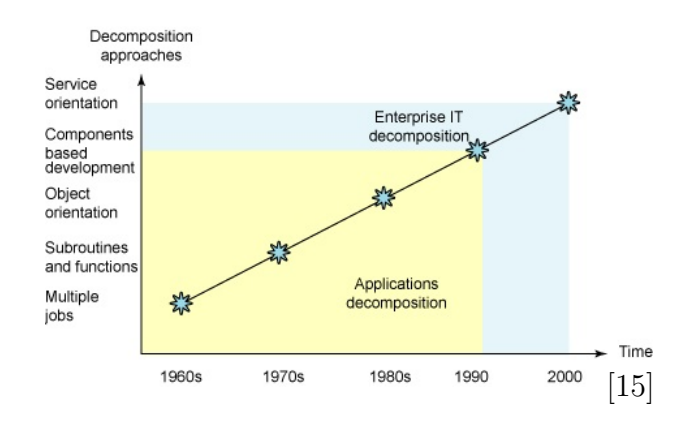

### <span id="page-16-0"></span>5.3 Servidor

#### <span id="page-16-1"></span>5.3.1 Modelo-Visão-Controlador

O Modelo-Visão-Controlador é um modelo que isola a "lógica" da interface do usuário. O modelo está relacionado ao estado da aplicação: é a representa¸c˜ao das informa¸c˜oes sobre as quais o sistema opera, provendo meios de acesso e alteração de dados. A visão é a apresentação do conteúdo e da lógica de processamento de uma forma adequada para permitir interação, fornecendo toda a funcionalidade de processamento requerida pelo usuário final. O controlador responde a eventos de acordo com a lógica do negócio e por fim invoca a visão [\[16\]](#page-55-15).

No projeto, além do modelo, visão e controlador, temos também uma interface de serviços que realiza todas as interações com o banco de dados, fazendo consultas, adicionando, editando e deletando tuplas.

#### <span id="page-17-0"></span>5.3.2 Interface gráfica

A interface gráfica do website foi desenvolvida para deficientes visuais, para tanto, utilizamos letras aumentadas e cores com contrastes que facilitem a visualização.

#### <span id="page-17-1"></span>5.3.3 Conex˜ao entre o servidor e o aplicativo

Para realizar a conexão entre o servidor e o aplicativo foram utilizados dois métodos. O primeiro é uma ação GET, que foi utilizada dentro dos métodos dos controladores. E o segundo é o POST, que foi utilizado nas chamadas WebService do ASP .NET.

# <span id="page-17-2"></span>5.4 Aplicativo

#### <span id="page-17-3"></span>5.4.1 Silverlight

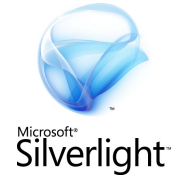

Framework de aplicação normalmente usado em RIA (rich internet application), ou seja, aplicativo web que executa com características de aplicativos tradicionais. Além disso, Silverlight é também a principal plataforma de desenvolvimento para Windows Phone. E com- ´ posto por arquivos XAML responsáveis pela interface e o código em alguma linguagem .NET qualquer, no caso especifico de WP7, apenas  $C#$  é oficialmente suportado.

#### <span id="page-17-4"></span>5.4.2 Aplicativo Windows Phone 7

Uma aplicação Windows Phone 7 é basicamente uma aplicação Silverlight, XNA ou uma combinação [\[17\]](#page-55-16). XNA é normalmente usado para aplicativos que usam recursos gráficos intensivamente, como nosso aplicativo não é graficamente intensivo, optamos por desenvolver uma aplicação Silverlight pura.

Há algumas diferenças entre o Silverlight para WP7 e o convencional, vale a pena mencionar uma delas, que é fundamental:

• Há uma thread especial em WP7 chamada "UI Thread"[\[18\]](#page-55-17), sendo que essa é a thread responsável pela entrada do usuário, controle de fluxo do programa e animações. Todas as alterações que influenciam esses aspectos devem ser feitas por essa thread.

#### <span id="page-18-0"></span>5.4.3 Interface gráfica

"In some cases, informants simply avoided tasks that required using a touch screen."[\[19\]](#page-56-0)

A interface é uma parte fundamental de um aplicativo voltado para deficientes visuais. Além disso, é um desafio o desenvolvimento de uma interface para deficientes visuais utilizando telas sens´ıveis ao toque que n˜ao fornecem nenhum feedback ao usuário.

Precisávamos transmitir informações ao usuário de forma que ele pudesse realizar as ações necessárias corretamente. Para isso, baseamo-nos no método "Slide Rule"<sup>[\[19\]](#page-56-0)</sup> e implementamos uma interface similar à apresentada, mas com algumas diferenças devido à detecção de toques do WP.

Quase todos os botões ou ações aos quais o usuário tem acesso estão associados a sons. A ideia é que o usuário deslize o dedo pela tela e com isso ouça informações sobre onde cada botão está localizado.

Com o usuário possuindo informações sobre a localização de cada botão na tela, basta remover o dedo e pressionar novamente na mesma posição por um pequeno intervalo de tempo para que o sistema reconheça isso como uma ação.

Para voltar para a tela anterior basta utilizar o botão padrão do Windows Phone.

Sendo a entrada de texto o maior problema encontrado até agora em relação à interface, já que o WP não possui opções de acessibilidade para tanto, tentamos utilizar o reconhecimento de voz, mas sem sucesso, já que o

resultado não era preciso.

#### <span id="page-19-0"></span>5.4.4 Internacionalização

O Windows Phone dá suporte à internacionalização, então basta criar um arquivo de recursos e gerar novos sons para o uso da interface em uma determinada língua e isso é o suficiente para adicionar esse idioma ao aplicativo.

Para alternar os idiomas, basta mudar a configuração do aparelho. Caso o idioma selecionado não esteja disponível, será usado o padrão, que é o inglês. Já possuímos suporte para o inglês e o português.

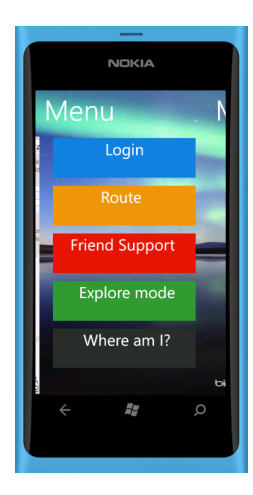

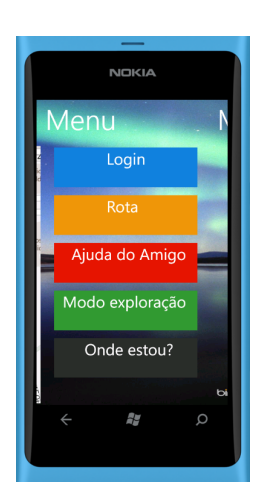

Versão em inglês Versão em português

# <span id="page-19-1"></span>5.5 Métricas

Utilizamos como métricas:

• Class Coupling

Indica o número total de dependências que um item tem de outros itens [\[23\]](#page-56-1).

• Depth of Inheritance

A profundidade de herança indica o número de tipos que estão acima na árvore de herança [\[23\]](#page-56-1).

• Cyclomatic Complexity

Número total de caminhos que podem ser percorridos através do código [\[23\]](#page-56-1).

• Lines of Code

Número total de linhas de código executáveis [\[23\]](#page-56-1).

• Maintainability Index

Índice geral que varia de 0-100 e indica o quão fácil é prover manu-tenção para o código [\[23\]](#page-56-1).

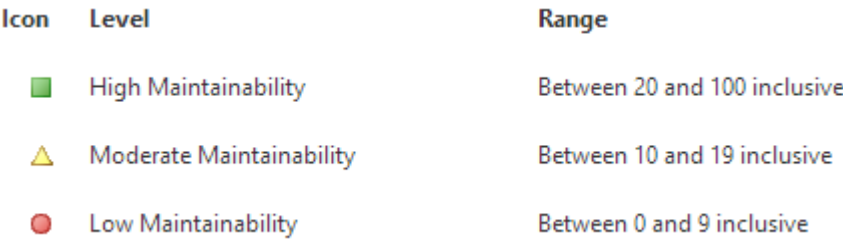

[http://blogs.msdn.com/b/codeanalysis/archive/2007/10/03/new](http://blogs.msdn.com/b/codeanalysis/archive/2007/10/03/new-for-visual-studio-2008-code-metrics.aspx)[for-visual-studio-2008-code-metrics.aspx](http://blogs.msdn.com/b/codeanalysis/archive/2007/10/03/new-for-visual-studio-2008-code-metrics.aspx)

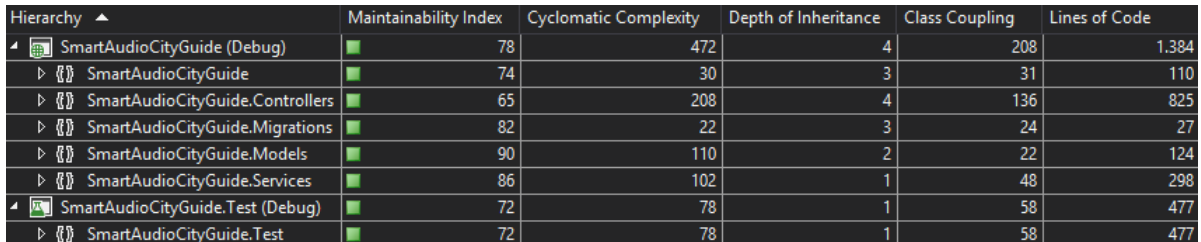

Métricas do servidor e website

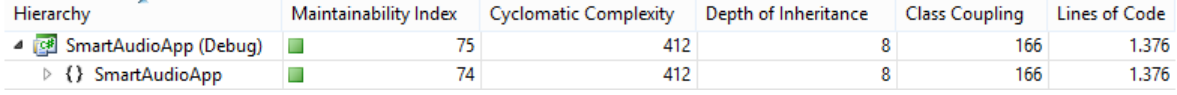

Métricas do aplicativo

# <span id="page-22-0"></span>5.6 Diagramas

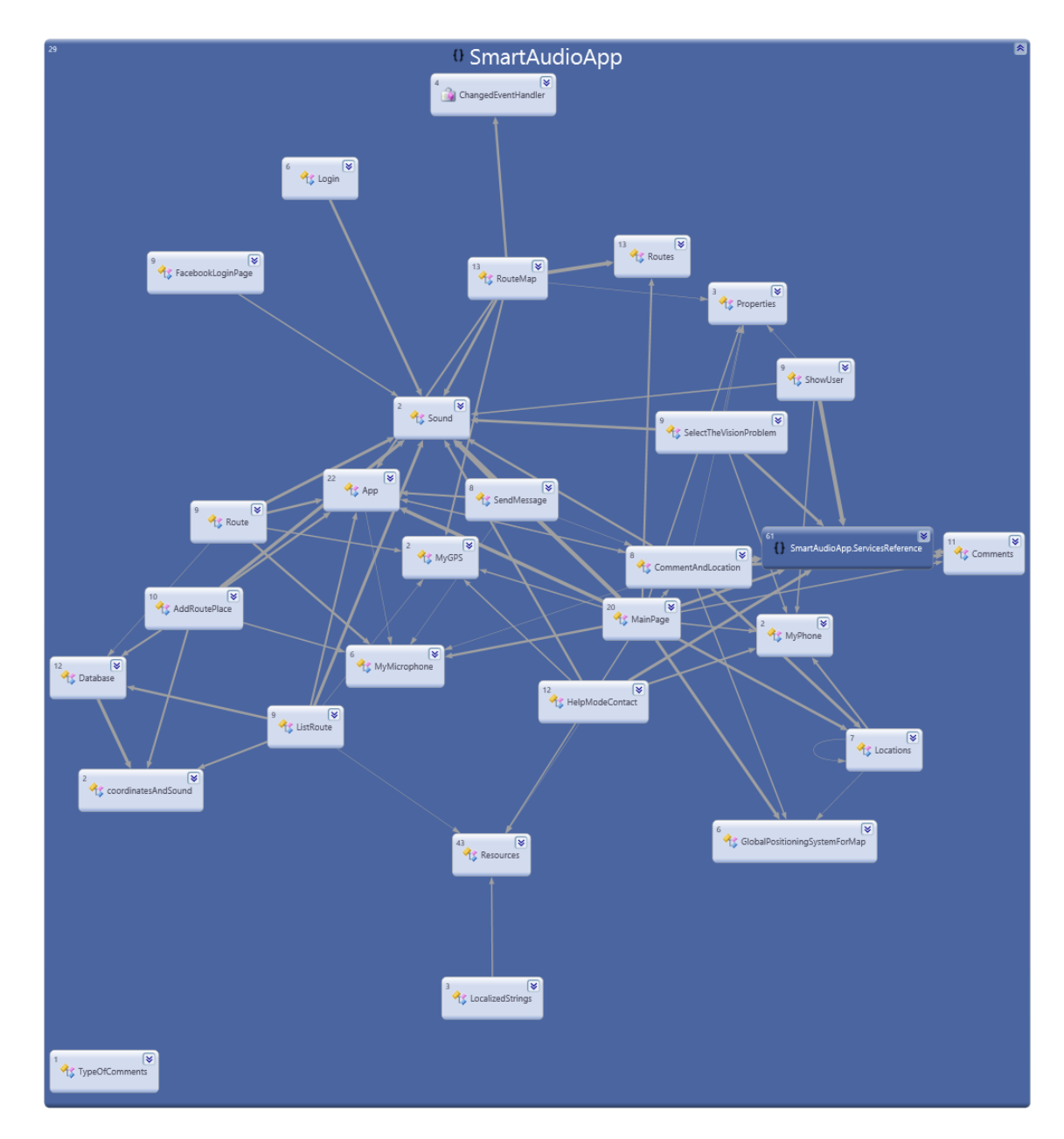

Diagrama de classes do aplicativo

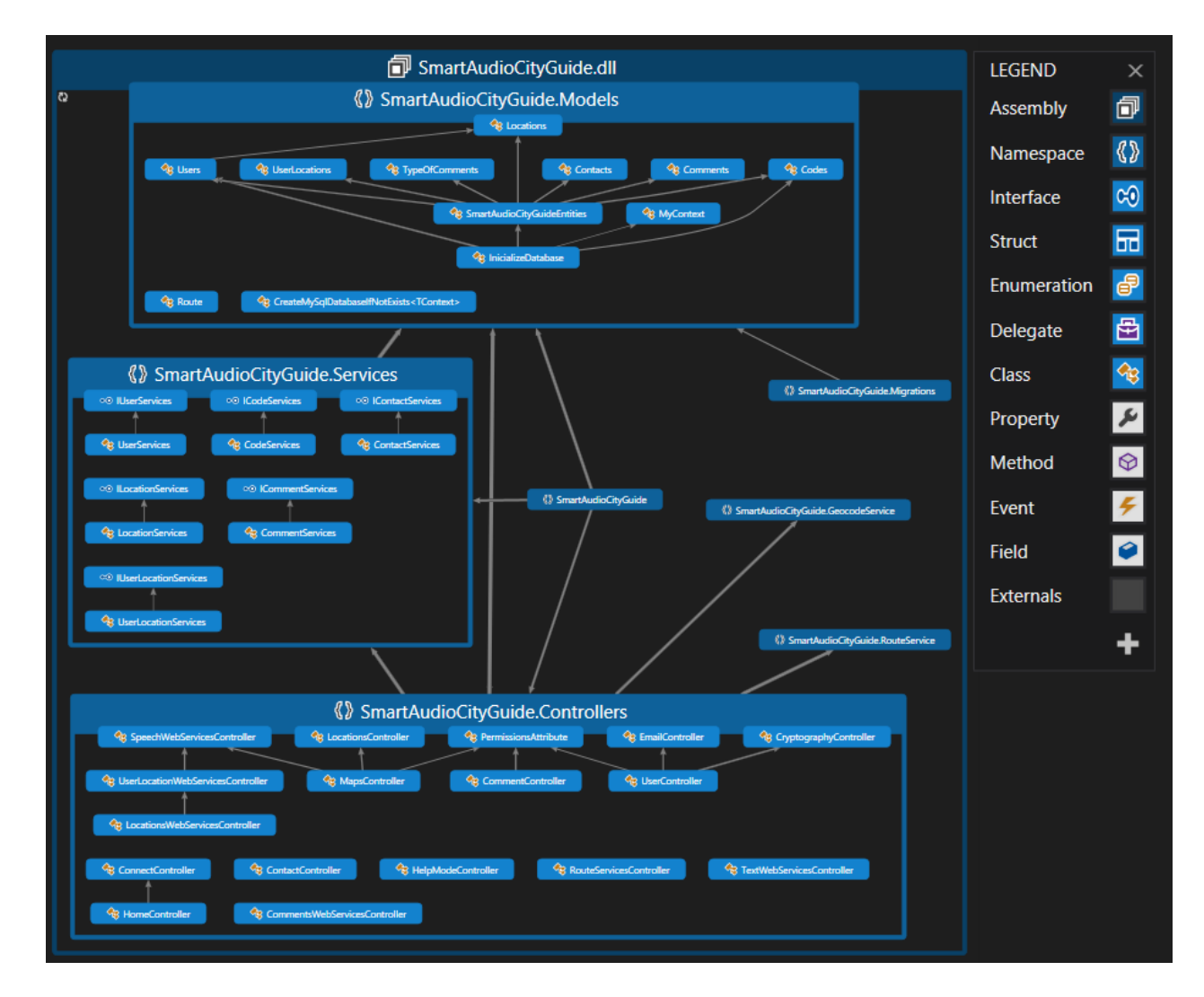

Diagrama de classes do servidor e website

# <span id="page-24-0"></span>6 Testes

# <span id="page-24-1"></span>6.1 Primeiros testes

### <span id="page-24-2"></span>6.1.1 Método

Os testes foram qualitativos e não quantitativos, por dois motivos, havia apenas um aparelho disponível e houve dificuldade em encontrar voluntários para os testes, encontramos apenas três. Foi dada ênfase à interface durante os testes realizados com os deficientes visuais. Gostar´ıamos de saber se o aplicativo era utilizável na prática, se as funcionalidades propostas eram relevantes e se havia alguma funcionalidade importante faltando.

Demos explicações gerais sobre como o sistema funcionava e deixamos os volunt´arios usarem o aplicativo por cerca de dez minutos. Em seguida, pedimos que realizassem certas tarefas, como enviar mensagens e outras funcionalidades, o que foi feito por cerca de uma hora e meia com cada voluntário. Ao término dessas tarefas, cada qual respondeu um questionário e foi pedida a opini˜ao de cada um a respeito aplicativo.

#### <span id="page-24-3"></span>6.1.2 Resultado dos testes de interface

Concluímos que os usuários inicialmente tiveram muita dificuldade para usar o aplicativo, acreditamos que isso ocorreu devido à falta de experiência com smartphones com telas sens´ıveis ao toque. Mas com o passar do tempo cada voluntário foi ganhando confiança e melhorando seu desempenho, ou seja, o maior obstáculo para o uso do aplicativo é o aprendizado.

De modo geral, o padrão adotado pelo aplicativo para a interface foi elogiado, mas também recebemos algumas críticas, as principais foram em relação ao tamanho dos botões e à falta de sons de retorno entre as páginas.

Foi enfatizada a necessidade de letras grandes e cores para realçar o contraste para usuários com visão parcial.

Apesar de a média não ter muito peso, principalmente pela quantidade reduzida de pessoas, ressaltamos que a interface proposta recebeu, dos voluntários que a testaram, média 7, em uma escala de 0 a 10.

#### <span id="page-25-0"></span>6.1.3 Funcionalidades

Todas as funcionalidades propostas foram bem aceitas e elogiadas, n˜ao havendo críticas em relação a elas. Além disso, foi sugerida a funcionalidade do "Onde estou?".

#### <span id="page-25-1"></span>6.1.4 Comentários gerais

A inicialização do aplicativo pelo comando de voz não agradou, principalmente pelo fato de o nome do aplicativo ser tão comprido. Foi sugerida a inclus˜ao de um modo para aprendizado que explicasse como utilizar o aplicativo e para que serve cada opção. Outra sugestão recebida foi a de possibilitar a mudança da velocidade das mensagens.

#### <span id="page-25-2"></span>6.1.5 Alterações realizadas em decorrência dos testes

Após os testes, realizamos vários ajustes no aplicativo para resolver os problemas apontados.

Aumentamos os botões, inserimos os sons de retorno, diminuímos o nome do aplicativo para que a inicialização ficasse mais fácil e implementamos a funcionalidade "Onde estou?".

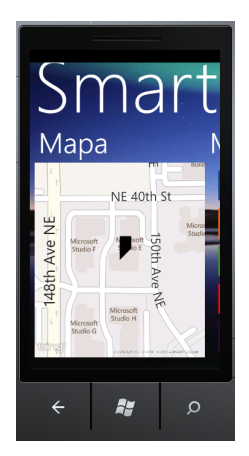

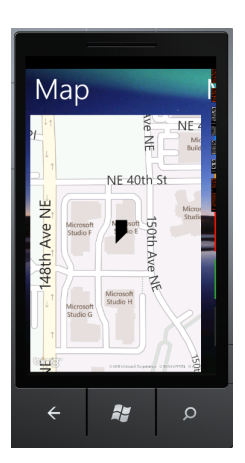

Pr´e-teste: Mapa P´os-teste: Mapa

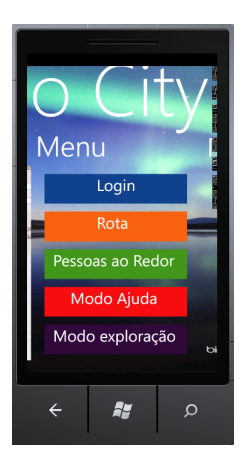

Pré-teste: Menu Pós-teste: Menu

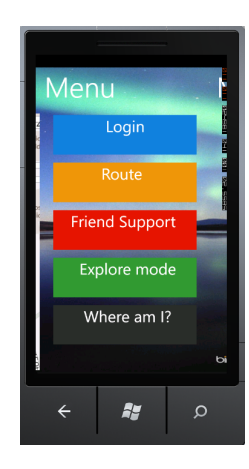

# <span id="page-27-0"></span>6.2 Testes finais

### <span id="page-27-1"></span> $6.2.1$  Método

Para esse teste conseguimos um número maior de voluntários, além disso, também pudemos validar as alterações realizadas no teste anterior e as funções que não haviam sido testadas.

Os testes foram feitos com seis deficientes visuais (cegos) e um com visão parcial, mas tecnicamente cego. Três deles com experiência no uso de aparelhos touchscreen e quatro deles sem experiência.

Antes de começarmos os testes, demos explicações sobre o que era o projeto e como utilizá-lo. Após as explicações pedimos aos voluntários que usassem o sistema por cerca de trinta minutos, seguindo nossas orientações:

- Inicializar o aplicativo utilizando o "TellMe", sistema de reconhecimento de voz do Windows Phone
- Gravar uma mensagem georreferenciada
- Mudar para tela do menu e verificar quantos e quais itens essa tela apresentava
- Verificação da localização utilizando o "Onde estou?"
- Trocar o tipo de mensagem recebida, de modo normal para modo exploração e de modo exploração para modo normal
- Listar nome das pessoas dentro do modo "Ajuda do amigo"

Depois nos encaminhamos para uma área externa e pedimos aos participantes que cadastrassem mensagens georreferenciadas, testassem o "Onde estou?" e fizessem uma rota. Após os testes de campo, aplicamos o questionário abaixo.

- Você costuma usar smartphones com telas sensíveis ao toque?
- Uso da interface Nota de 0 a 10.
- Comentários sobre a interface.
- Uso do aplicativo em sua função principal, mensagens georreferenciadas - Nota de 0 a 10.
- Comentários sobre a função principal do aplicativo.
- Uso da rota Nota de 0 a 10.
- Comentários sobre a rota.
- Explicação e comentários sobre a função Ajuda do Amigo Comentários.
- Explicação sobre o Modo Normal e Modo Exploração Comentários.
- "Onde estou?"- Nota de 0 a 10.
- Você usaria o aplicativo no seu dia a dia?
- $\bullet$  Comentários gerais.
- Nota final de 0 a 10 para o aplicativo.

Gravamos um vídeo com depoimento de duas voluntárias falando a respeito do aplicativo e dos testes realizados. Este v´ıdeo pode ser visto na seguinte página: [http://www.youtube.com/watch?vHJSNhlOIpDg.](http://www.youtube.com/watch?v=HJSNhlOIpDg)

### <span id="page-28-0"></span>6.2.2 Interface

Os usuários em geral consideraram a interface acessível, elogiando sua padronização e o fato de os comandos funcionarem muito bem. Além disso, foi dito que em uma eventual evolução do software, não seria interessante a total remoção da interface atual em prol de uma interface baseada em comandos de voz.

Novamente houve uma pequena dificuldade durante a adaptação à interface. Como foi dito pelos próprios voluntários, isso se deve ao fato de ainda n˜ao estarem acostumados ao software. Mas rapidamente todos se familiarizaram com o aplicativo, inclusive aqueles que nunca haviam feito uso do touchscreen. "Mais f´acil do que pensei, mesmo sem nunca ter mexido com touchscreen."-depoimento de um de nossos colaboradores.

Um dos voluntários com visão parcial teve dificuldade para diferenciar os bot˜oes da imagem de fundo.

Uma crítica em relação à interface foi a falta de informações sobre a quantidade de itens na tela, alguns dos voluntários mencionaram que poderiam passar por um bot˜ao sem perceberem.

Sugestões em relação à interface incluem: em cada mudança de tela enumerar e falar o número de opções e diminuir o número de opções por tela.

Média: 7.86

Desvio Padrão: 0.89

#### <span id="page-29-0"></span>6.2.3 Mensagens Georreferenciadas

Tivemos certa dificuldade com os testes das mensagens georreferenciadas, pois apesar de o aplicativo gravar e enviar as mensagens de maneira bem sucedida ao servidor, havia um tempo muito grande de espera para retorno, cerca de um minuto.

Por apresentar um nome muito técnico, foi sugerida a mudança de "mensagens georreferenciadas" para "referências".

Média: 6.57 Desvio Padrão: 2.15

### <span id="page-29-1"></span>6.2.4 Rota

Criamos uma pequena rota para propósitos de teste, segue uma imagem desta rota:

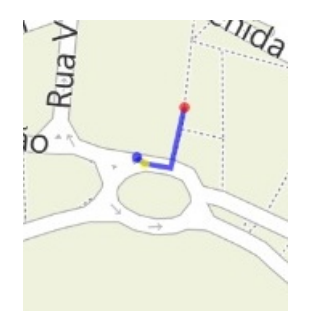

As informações vindas da rota deixaram os voluntários um pouco inseguros, segundo um deles, ela "não substituiu o uso da bengala". Também foi mencionada a falta de precisão do GPS. Mesmo com certa dificuldade os voluntários chegaram em seus destinos.

De acordo voluntários, estão faltando informações vitais, como a distância até o próximo ponto e, ao iniciar uma rota, a distância total a ser percorrida, além de uma expectativa de tempo até chegar ao ponto final.

Infelizmente, devido a problemas técnicos relacionados à conexão com a internet e ao baixo limite de espera para obtenção de uma rota, conseguimos realizar este teste apenas com dois voluntários.

Média: 4.00

Desvio Padrão: 0.00

### <span id="page-30-0"></span>6.2.5 "Ajuda do Amigo"

Os voluntários disseram que desconheciam qualquer programa que realizasse tal tarefa e que a ideia era interessante e lhes seria muito útil, inclusive para a integração social. Conforme afirmou um dos colaboradores, a função seria "útil e divertida", mencionando até o uso em uma festa. Um dos voluntários disse estar preocupado com os protocolos de segurança dessa funcionalidade, pois permite o rastreamento do usuário do aplicativo.

Foi sugerida a inclusão de comentários por voz para que receptores deficientes visuais pudessem usar essa funcionalidade.

#### <span id="page-31-0"></span>6.2.6 Diferentes modos de mensagens

Algumas mensagens dos voluntários durante a aplicação do questinário:

"É interessante a descrição dos locais, mesmo pela navegação."

"Modo cultural. O nome deveria ser mais esclarecedor. Diferenças entre carro, e ao caminhar são diferentes também, levar isso em consideração na relevância das mensagens."

"Uau, isso é bacana, você está passando em frente ao MASP e pode ouvir um pouco da história, muito legal."

### <span id="page-31-1"></span>6.2.7 "Onde estou?"

Foi uma funcionalidade muito elogiada, principalmente pelo fato de termos implementado o que nos foi requisitado no primeiro teste.

"É uma funcionalidade muito relevante, pois permite a localização facilmente."segundo um dos voluntários.

Média: 8.93 Desvio Padrão: 1.54

#### <span id="page-31-2"></span>6.2.8 Comentários finais

Os voluntários que participaram do teste anterior disseram que estavam contentes em ver a evolução do projeto, principalmente por ouvirmos suas sugestões e mantermos um padrão coerente de desenvolvimento. "Melhorou bastante em relação ao último teste."- mensagem de um dos voluntários.

Todos os voluntários disseram que usariam o aplicativo no dia a dia, mas a escolha da plataforma Windows Phone 7 foi muito criticada pela total ausˆencia de suporte a deficientes visuais. Os colaboradores esperam que o desenvolvimento do projeto continue nas plataformas Android e principalmente iPhone, pois são plataformas com melhor acessibilidade e, portanto, as que concentram a maioria dos usuários deficientes visuais. Comentários dos voluntários:

"A ideia do aplicativo fica mais viável se pudesse integrar-se a outras plataformas que já sejam acessíveis."

"Está cheio de produtos no mercado feitos para deficientes visuais, mas a maioria é uma porcaria, são feitos por gente que coloca um monte de coisa no aplicativo, mas nada disso é usado pelos deficientes."

"Vocês estão de parabéns pelo projeto, por ouvir nossas críticas e sugestões."

Média: 7.71

Desvio Padrão: 1.11

#### <span id="page-32-0"></span>6.2.9 Alterações realizadas em decorrência dos testes

Após os testes, substituímos a imagem de fundo do aplicativo por uma tela branca, com a intenção de aumentar o contraste, facilitando a acessibilidade para usuários com visão parcial.

Diminuímos o número de itens por página na lista de locais para rota e de contatos para Ajuda do Amigo, com o intuito de facilitar a seleção dos itens.

Alteramos a mensagem de som dentro da opção Ouvir Novamente, que estava muito longa e criava certa dificuldade para selecioná-la.

Alteramos a notificação de "Sucesso" para "Mensagem enviada com sucesso"ao enviar uma mensagem georreferenciada, pois "Sucesso"estava causando confusão.

Incluímos uma mensagem ao criar uma rota, para que o usuário saiba o que está acontecendo. E aumentamos o tempo limite de espera para obtenção de uma rota, pois apesar de funcionar corretamente sob boas condições de conexão à internet, apresentava muitos erros com uma conexão instável.

Aumentamos o raio de busca por mensagens georreferenciadas para compensar o atraso da internet.

Seguem abaixo figuras para comparação entre a versão pré e pós-teste.

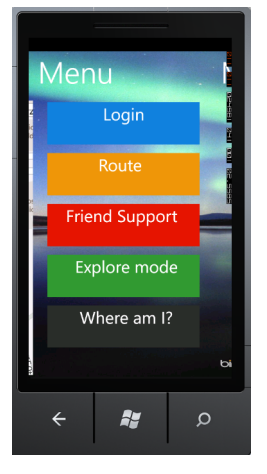

Pré-teste: Menu Pós-teste: Menu

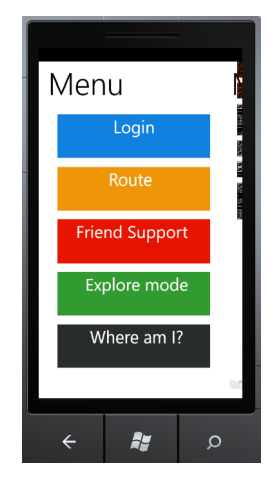

# <span id="page-34-0"></span>7 Expectativa de continuidade

### <span id="page-34-1"></span>7.1 NAWEB

Hoje o projeto Smart Audio City Guide está incluído no núcleo de pesquisa da Universidade de S˜ao Paulo chamado NAWEB, que tem como objetivo desenvolver pesquisas cient´ıficas sobre a natureza, o potencial e as estratégias para o desenvolvimento de ambientes colaborativos na web, entendendo que tais ambientes devem articular-se de modo complementar e integrar-se aos espaços físicos, nos quais se enraízam as interações humanas.

# <span id="page-34-2"></span>7.2 Novas tecnologias

O projeto do Smart Audio City Guide foi pensado de maneira a acompanhar o desenvolvimento de novas tecnologias, já que a arquitetura do sistema foi baseada em SOA. Assim, o servidor faz boa parte do processamento, deixando o aplicativo do celular como se fosse apenas uma casca.

# <span id="page-34-3"></span>7.3 GPS

Um fator que influencia muito o projeto é o GPS, já que sua constante melhoria ao longo do tempo torna possível que um usuário referencie os dados com precisão cada vez maior. Dessa forma, será viável adicionar um comentário sobre a existência de um buraco na calçada, por exemplo

# <span id="page-34-4"></span>7.4 Redes Wi-fi e localização em ambientes internos

Uma meta interessante para o projeto seria ampliá-lo para ambientes fechados, onde não haja sinal de GPS, como prédios ou museus. Mas infelizmente todas as soluções encontradas baseiam-se em RSSI (Received Signal Strenght Indicator), que não está disponível para desenvolvedores na plataforma WP7.

# <span id="page-34-5"></span>7.5 Reconhecimento de voz

Algumas funções do aplicativo, como busca por rotas, ficariam mais acessíveis para deficientes visuais utilizando reconhecimento de voz, já que não encontramos nenhuma solução que tornasse a entrada de texto acessível.

Mas após alguns testes com o "Hawaii"[\[20\]](#page-56-2), decidimos que ainda não era hora de incluir reconhecimento de voz, devido à imprecisão das soluções existentes.

# <span id="page-35-0"></span>7.6 Melhor acessibilidade do Windows Phone

Com o lançamento do Windows Phone 8, a Microsoft está melhorando algumas funções de acessibilidade, como o "Narrator"[\[21\]](#page-56-3), que agora suportar´a novos idiomas e elementos adicionais da interface para leitura. Com isso, poderíamos possivelmente resolver problemas relacionados à entrada de texto, o que atualmente é inviável.

# <span id="page-35-1"></span>7.7 Compressão de dados

Aplicando compressão de dados, de modo a reduzir o tamanho dos sons, poderíamos melhorar o tempo de resposta do aplicativo, que é altamente dependente da qualidade da internet.

# <span id="page-35-2"></span>7.8 Criptografia das coordenadas de usuários

Durante os testes, alguns dos usuários levantaram a questão da segurança em relação à Ajuda do Amigo. Para que essa funcionalidade fique mais segura, seria interessante criptografar os parˆametros de latitude e longitude no banco de dados.

# <span id="page-36-0"></span>8 Conclusão

Mesmo com alguns problemas na internet, especificamente o 3G dos celulares e o reconhecimento de voz, o sistema mostrou-se estável e funcional para os deficientes visuais e as funcionalidades propostas foram muito bem aceitas por eles.

Além dos deficientes visuais que testaram o sistema, muitos outros entraram em contato conosco para saber mais sobre o Smart Audio City Guide, mostrando assim a necessidade e a relevância que possui um sistema de auxílio à locomoção para deficientes visuais.

Acreditamos que a construção de um mapa virtual em áudio, feito por deficientes visuais para deficientes visuais, fará com que o Smart Audio City Guide amplie o sentido de cidadania, acessibilidade e mobilidade das pessoas.

# <span id="page-37-0"></span>9 Manual do usuário

Foram feitos vídeos explicativos de como utilizar o aplicativo e o site, estes vídeos estão disponíveis no canal do youtube do projeto, [http://www.youtube.com/SmartAudioCity.](http://www.youtube.com/SmartAudioCity)

# <span id="page-37-1"></span>9.1 Aplicativo

#### <span id="page-37-2"></span>9.1.1 Inicializando o aplicativo

Para inicializar o aplicativo é possível usar o "Tellme" do Windows Phone, que é um sistema de reconhecimento de voz. Para utilizar o "Tellme"com o intuito de inicializar o Smart Audio City Guide, basta pressionar e segurar o bot˜ao do Windows at´e ouvir um aviso sonoro e ent˜ao falar "Start Smart Audio".

Note que muitas das funcionalidades do aplicativo s˜ao dependentes de internet, sem ela essas funcionalidades não estarão disponíveis.

### <span id="page-37-5"></span><span id="page-37-3"></span>9.1.2 Utilizando a interface

A interface do aplicativo baseia-se na idéia de que toda ação está relacionada a um som, ou seja, quando o usu´ario passa o dedo por cima de uma op¸c˜ao, h´a uma resposta sonora. Para confirmar a sele¸c˜ao de uma determinada opção, o usuário deve tirar o dedo da tela e pressionar novamente o local da tela que gerou a opção desejada, mantendo o dedo pressionado no devido local por cerca de três segundos, ação que a partir de agora será conhecida por "Hold". Quando uma ação desse tipo for bem sucedida, o usuário terá uma resposta sonora de confirmação e possivelmente uma mudança de tela.

#### <span id="page-37-4"></span>9.1.3 Estrutura do aplicativo

Ao inicializar o aplicativo, o usuário encontrar-se-á na tela principal, a tela de mapa [\(Figura 3\)](#page-38-1). Com um movimento "slice", tanto para a esquerda quanto para a direita, a tela principal será trocada pela tela de menu [\(Figura](#page-38-2) [4\)](#page-38-2).

Com exceção do mapa, todas as telas do aplicativo baseiam-se em um sistema de itens que poderá ser utilizado conforme explicação localizada na seção  $9.1.2$ .

<span id="page-38-1"></span>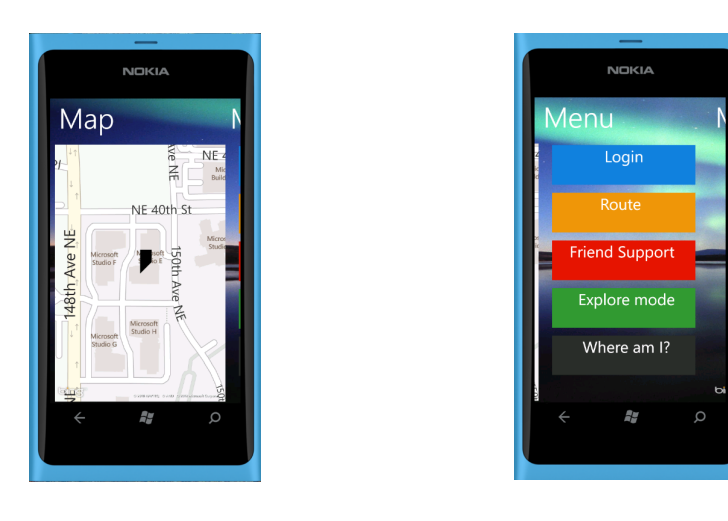

Figura 3: Mapa Figura 4: Menu

<span id="page-38-2"></span>

### <span id="page-38-0"></span>9.1.4 Cadastro de mensagens

Ao passar por um lugar qualquer, o usuário poderá deixar uma mensagem que considere pertinente aos outros usuários do sistema. Para isso, basta realizar um "Hold" no mapa para começar uma gravação, e outro "Hold" para terminá-la. Ao término da gravação o usuário será redirecionado para uma tela de confirmação, na qual poderá ouvir sua mensagem novamente, recusar ou confirmar seu envio [\(Figura 5\)](#page-39-2).

<span id="page-39-2"></span>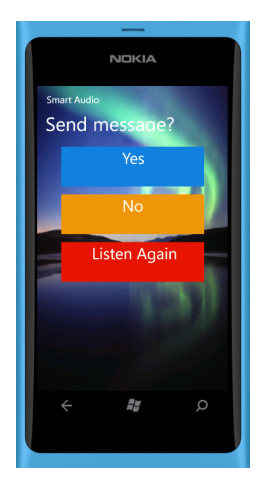

Figura 5: Menu de confirmação

### <span id="page-39-0"></span>9.1.5 Escutando mensagens

Para ouvir as mensagens georreferenciadas, basta que o usuário passe por algum ponto que contenha uma mensagem georeferenciada cadastrada e ela será automaticamente reproduzida.

#### <span id="page-39-1"></span>9.1.6 Cadastrando um ponto para rota

Selecione o item Rota no menu, em seguida realize um "Hold"em "Re-gister Location" [\(Figura 6\)](#page-40-1), com isso será iniciada uma gravação referente ao nome do ponto, para terminá-la, realize outro "Hold". Ao término da gravação o usuário será redirecionado para uma tela de confirmação, na qual poderá ouvir sua gravação novamente, cancelar ou confirmar o cadastro do ponto [\(Figura 7\)](#page-40-2).

<span id="page-40-1"></span>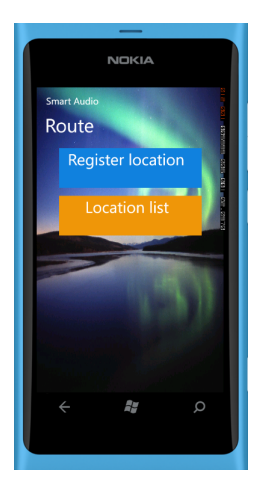

<span id="page-40-2"></span>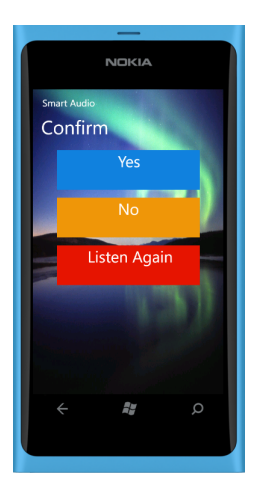

Figura 6: Tela da rota Figura 7: Menu de confirmação

# <span id="page-40-0"></span>9.1.7 Inicializando uma rota

Para realizar uma rota, selecione o item "Route"no menu e em seguida selecione "Location List"[\(Figura 8\)](#page-41-2). Em "Location List", selecione a entrada desejada de acordo com a mensagem gravada e o sistema criará uma rota, tendo em vista o movimento a pé entre o ponto atual e o ponto onde a mensagem escolhida foi gravada [\(Figura 9\)](#page-41-3).

<span id="page-41-2"></span>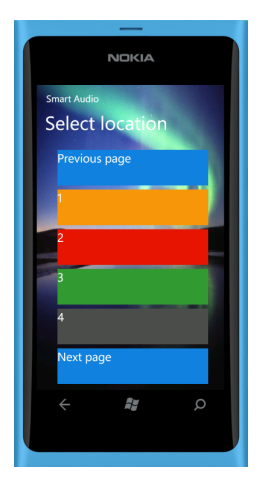

Figura 8: Seleção dos pontos cadastrados para rota

<span id="page-41-3"></span>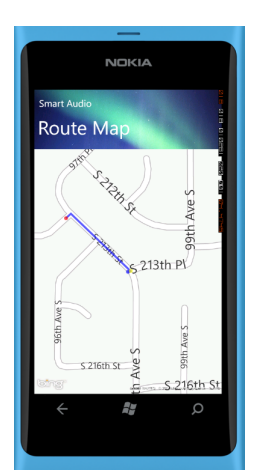

Figura 9: Rota

#### <span id="page-41-0"></span>9.1.8 Alterando o tipo de mensagem

Para alterar o tipo de mensagem, basta fazer um "Hold"em "Exploration Mode"ou "Normal Mode"na tela de menu.

#### <span id="page-41-1"></span>9.1.9 Modo Ajuda do Amigo

Selecione o modo "Friend Support"no menu, posteriormente selecione um de seus contatos que possui e-mail cadastrado [\(Figura 10\)](#page-42-3). Com isso, esse contato receberá um e-mail com um link para o website e poderá visualizar a sua posição em tempo real.

Note que para cadastrar um novo contato para esse modo, é preciso fazêlo pela interface de contatos do próprio Windows Phone, não havendo a possibilidade de fazê-lo por dentro do aplicativo.

<span id="page-42-3"></span>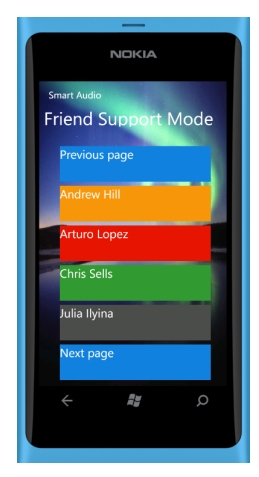

Figura 10: Lista de contatos

### <span id="page-42-0"></span>9.1.10 Onde estou?

Selecione no menu a opção "Where am I?" para receber informações sobre a rua e o número da rua onde se encontra.

### <span id="page-42-1"></span>9.1.11 Alterando o idioma do aplicativo

Basta alterar o idioma dentro do menu de configurações do smartphone e o idioma do aplicativo também será alterado.

Note que atualmente os idiomas suportados são inglês e português, caso algum outro idioma seja selecionado no menu de configurações do smartphone, o inglês será utilizado no aplicativo.

# <span id="page-42-2"></span>9.2 Site

O website do Smart Audio City Guide encontra-se no link [http://smartaudiocityguide.azurewebsites.net/.](http://smartaudiocityguide.azurewebsites.net/) A página principal do web-site está exibida na [Figura 11.](#page-43-1)

<span id="page-43-1"></span>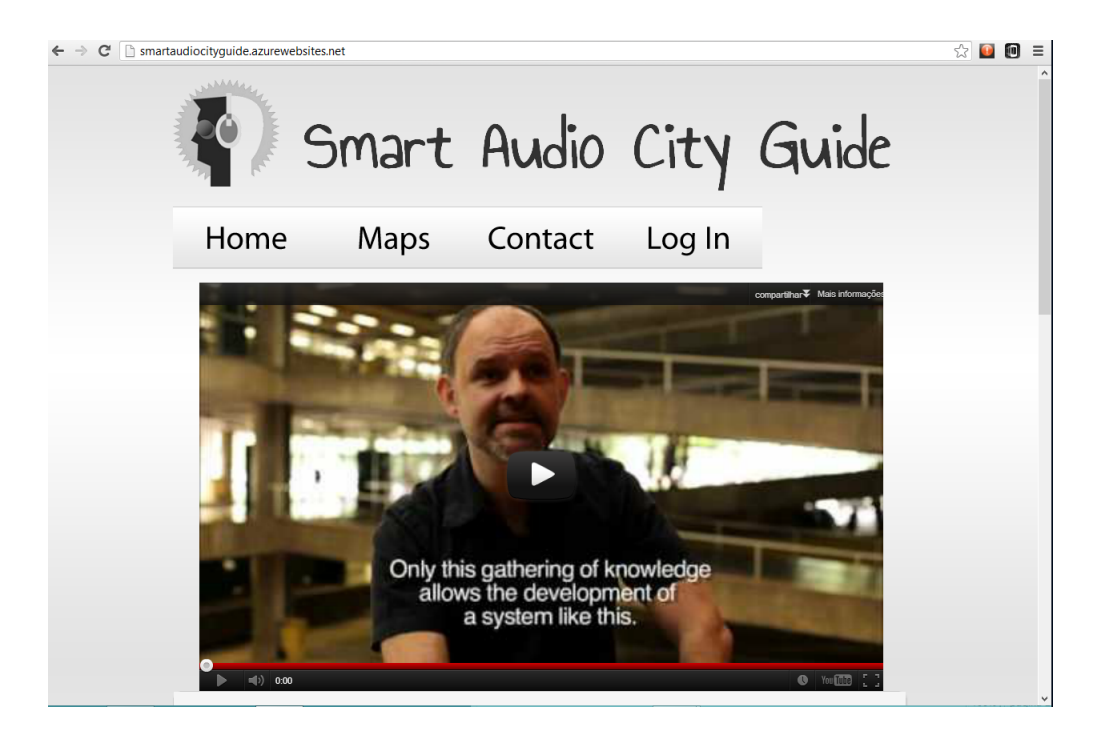

Figura 11: Página principal do website

# <span id="page-43-0"></span>9.2.1 Registrar

No website é possível realizar a principal função do sistema: adicionar mensagens georreferenciadas. Para tanto, o usuário deverá registrar-se no sistema clicando em "Log in", no topo da página, e depois deverá clicar em "Register", com isso estará na página de registro, exibida na [Figura 12.](#page-44-1)

<span id="page-44-1"></span>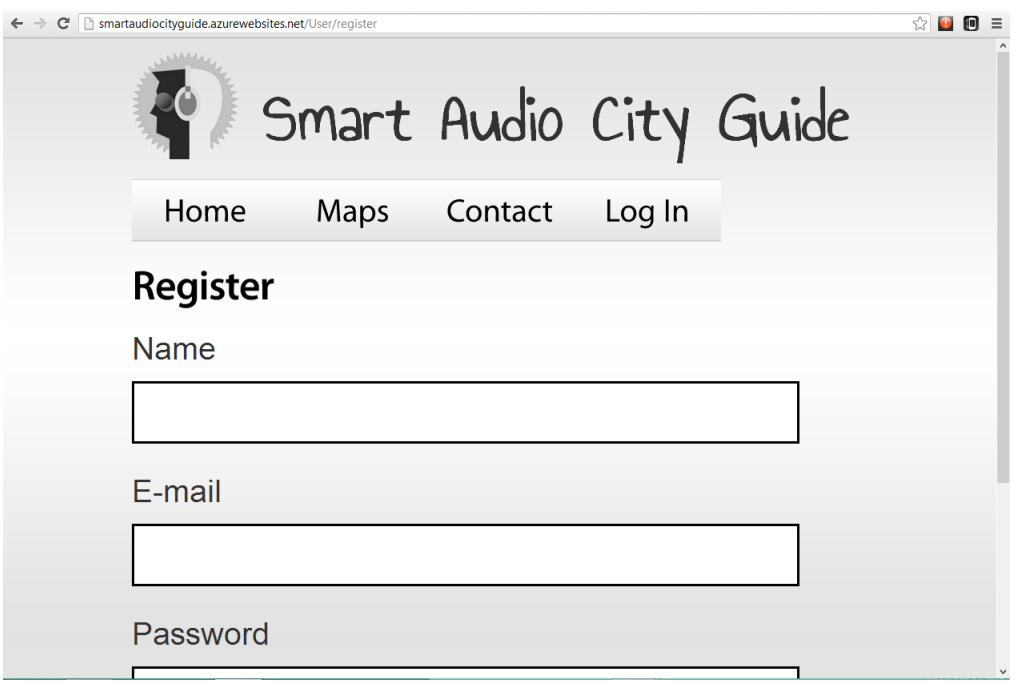

Figura 12: Página para registro de usuário

# <span id="page-44-0"></span>9.2.2 Adicionar e visualizar mensagem

Após o login, será possível adicionar novas mensagens georreferenciadas ao sistema. Para efetuar essa ação, o usuário deverá clicar em "Maps" e então será redirecionado para uma tela com um mapa centralizado em sua posição atual, que permitirá a visualização e o cadastro de novos pontos [\(Figura 13\)](#page-45-0).

<span id="page-45-0"></span>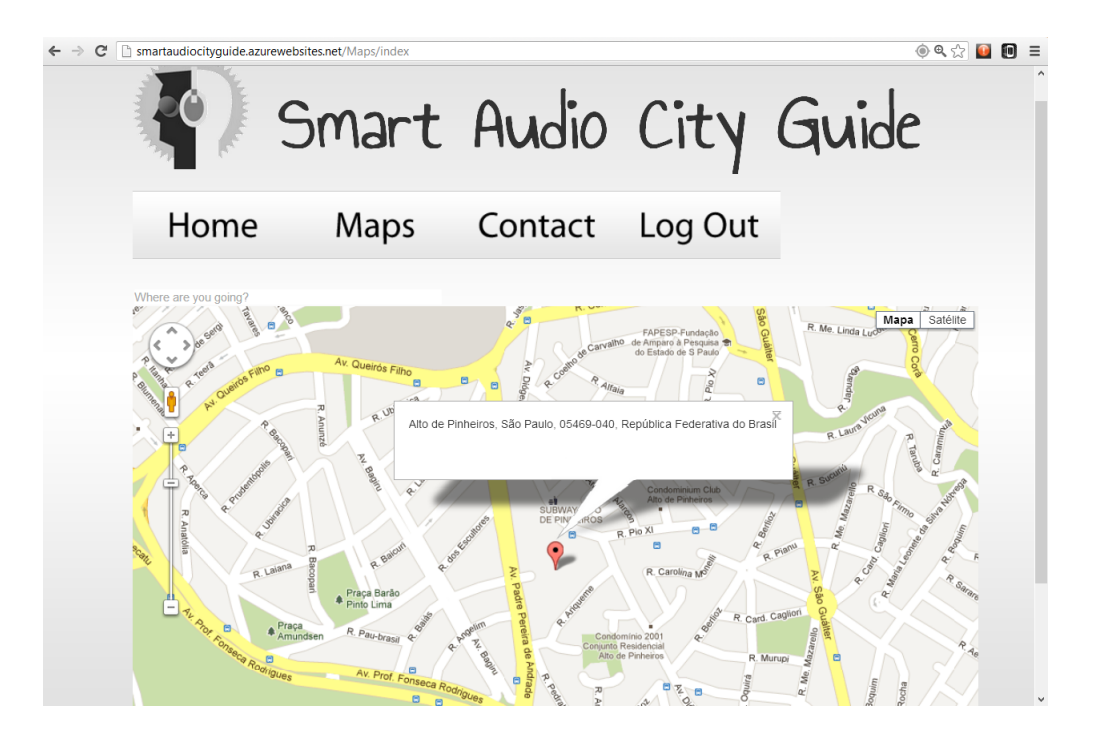

Figura 13: Página para registro de usuário

Para cadastrar uma nova mensagem georreferenciada, o usuário, na página do mapa, deverá clicar no ponto do mapa desejado, e com isso terá acesso a um bloco de texto logo abaixo do mapa para que possa escrever sua mensagem, como pode ser observado na [Figura 14.](#page-46-1) Ao terminar de escrever, basta clicar em "Comment" que a mensagem estará disponível para qualquer usuário que passar pelo local marcado.

<span id="page-46-1"></span>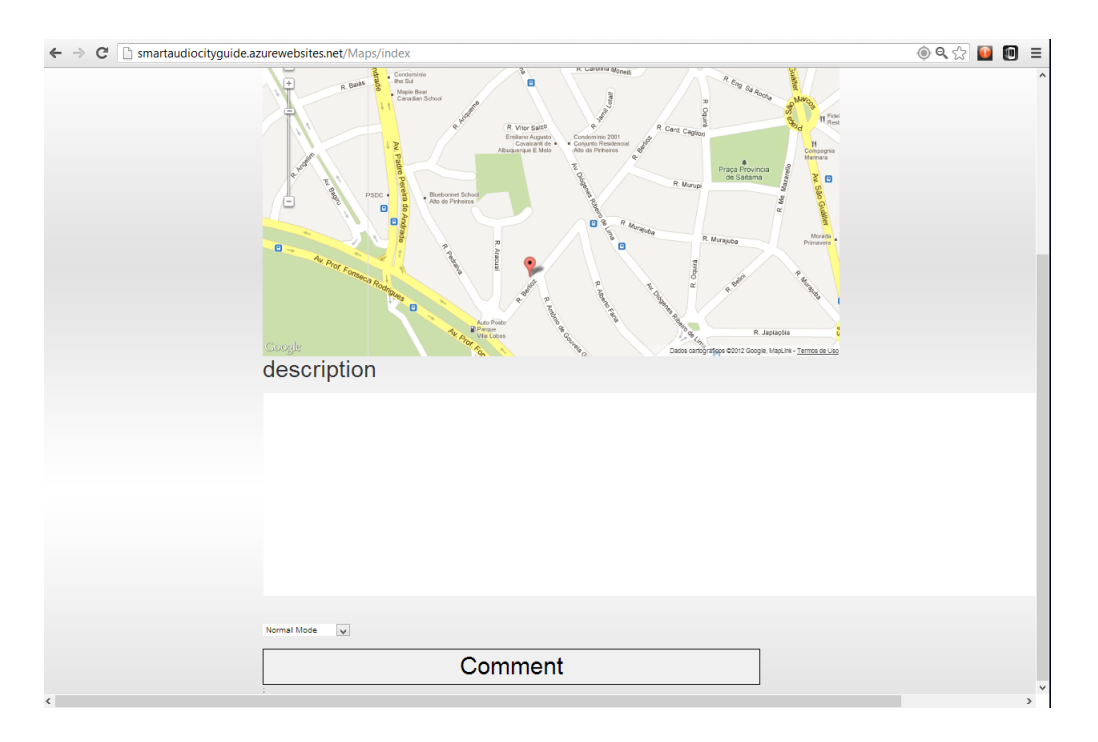

Figura 14: Página para adicionar mensagens

Para visualizar uma mensagem georreferenciada, basta clicar no marcador que está no mapa.

### <span id="page-46-0"></span>9.2.3 Editar e excluir mensagens

Para editar ou excluir uma mensagem que o próprio usuário colocou, é necessário estar logado e clicar em "Home", e então será possível verificar, editar ou deletar mensagens, como pode ser visto na [Figura 15.](#page-47-0)

<span id="page-47-0"></span>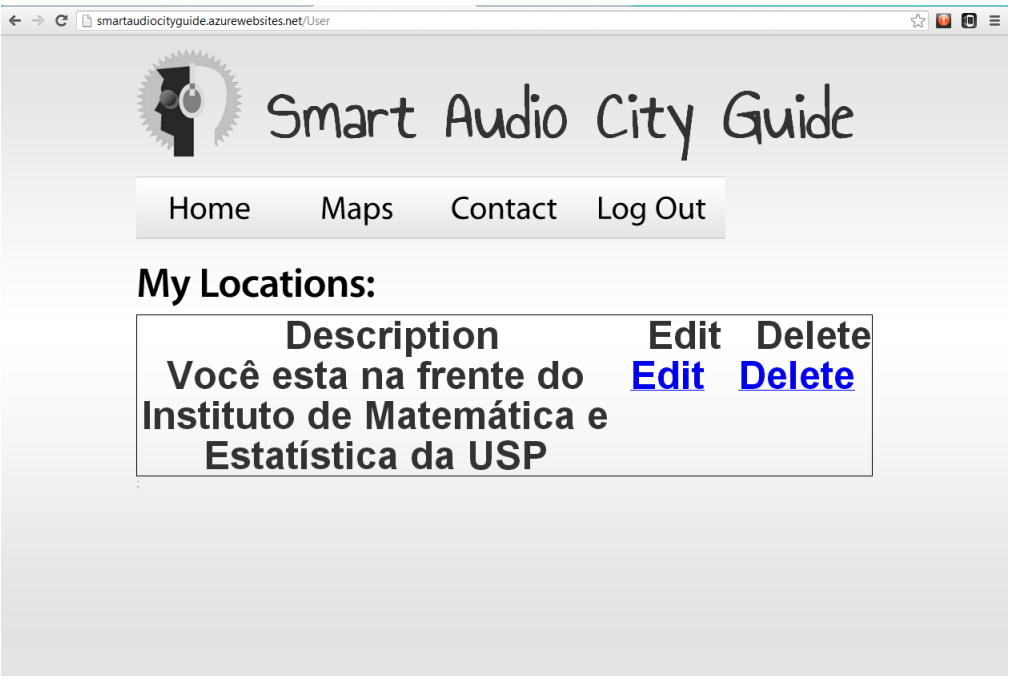

Figura 15: Página para editar e excluir as mensagens georreferenciadas

# <span id="page-48-0"></span>10 Manual do desenvolvedor

# <span id="page-48-1"></span>10.1 Softwares

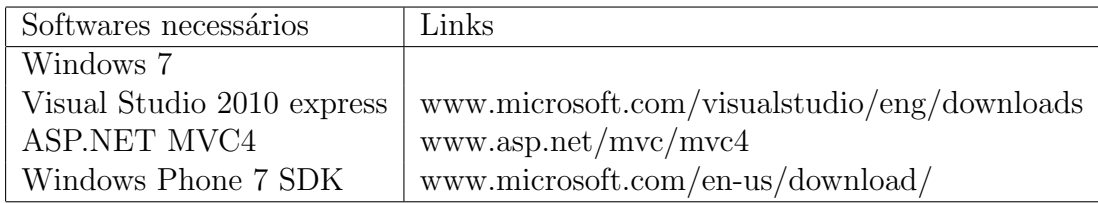

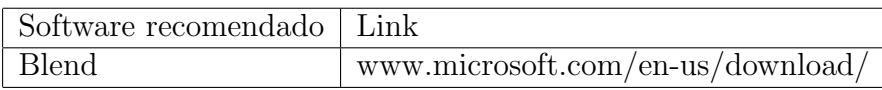

# <span id="page-48-2"></span>10.2 Aplicativo

# <span id="page-48-3"></span>10.2.1 Como instalar

Para começar o desenvolvimento do aplicativo, é necessário importar o arquivo do projeto, que se encontra na pasta SmartAudioCityGuideApp, para dentro do Visual Studio 2010 [\(Figura 16\)](#page-48-4).

<span id="page-48-4"></span>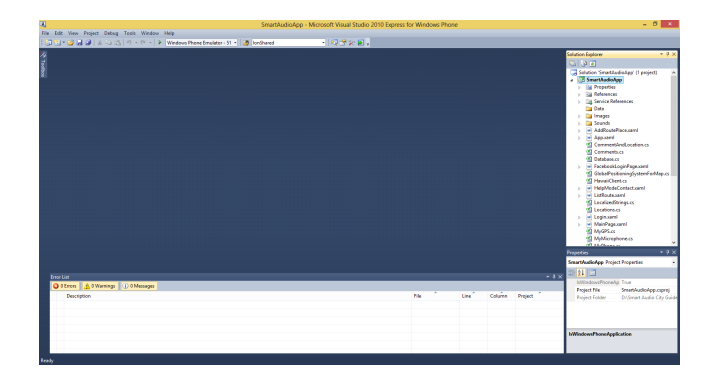

Figura 16: Estrtura do projeto para o aplicativo

#### <span id="page-49-0"></span>10.2.2 Como adicionar um novo idioma ao aplicativo

Para adicionar um novo idioma ao aplicativo, é necessário criar um novo arquivo de Resources [\(Figura 17\)](#page-49-1), o qual deve conter todas as frases do aplicativo no novo idioma. Esse arquivo deverá ter o nome de "Resources. <language culture>". <Language culture> é uma sigla que denota um país e um idioma e pode ser obtido no link [msdn.microsoft.com/en-us/library/ee825488\(v=cs.20\),](http://msdn.microsoft.com/en-us/library/ee825488(v=cs.20).aspx) um exemplo de arquivo resource para o Brasil seria Resources.pt-BR.

O arquivo resource é um arquivo com duas tabelas principais, uma chamada "Name", que representa uma variável, e outra chamada "Value", que contém o valor dessa variável no idioma definido por esse arquivo de recurso. Para preencher corretamente esse arquivo, basta copiar as entradas "Name", que já existem em outros arquivos, e associar cada "Name" a um "Value" que represente a linguagem desejada.

<span id="page-49-1"></span>

| DO <sub>1</sub>   |                                                |                                                                                       | SmartAudioApp - Microsoft Visual Studio 2010 Express for Windows Phone |                     |          |                  |                |                                                | $ \theta$ $x$                                |  |
|-------------------|------------------------------------------------|---------------------------------------------------------------------------------------|------------------------------------------------------------------------|---------------------|----------|------------------|----------------|------------------------------------------------|----------------------------------------------|--|
|                   | File Edit View Project Debug Tools Window Help |                                                                                       |                                                                        |                     |          |                  |                |                                                |                                              |  |
|                   |                                                | 問題 ● 29 回 3   ※ Da 過   ウ - O -   ▶   Windows Phone Emulator - 51 +   29   IonShared   | - 同盟公開。                                                                |                     |          |                  |                |                                                |                                              |  |
|                   |                                                | Resources.resx X Properties.cs ListRoute.xaml.cs App.xaml.cs HelpModeContact.xaml.cs  | AddRoutePlace.xaml.cs<br><b>Database.cs</b>                            | LocalizedStrings.cs | Sound.cs | <b>Routes.cs</b> |                | <b>C</b> Solution Explorer                     | $-7x$                                        |  |
|                   |                                                | ald Strings - 2 Add <u>Resource</u> - X Remove Resource   2 - Access Modifier: Public |                                                                        |                     |          |                  |                | <b>B</b> DF F                                  |                                              |  |
|                   |                                                |                                                                                       |                                                                        |                     |          |                  |                | <sup>(2)</sup> HawaiiClient.cs                 | $\land$                                      |  |
|                   | $-$ Value<br>Name<br>Comment                   |                                                                                       |                                                                        |                     |          |                  |                | $\mathbf{b}$<br><b>Exchange ListRoute.xaml</b> | HelpModeContact.xaml                         |  |
|                   | ddress                                         |                                                                                       | Address                                                                |                     |          |                  |                | b.<br><sup>(8)</sup> LocalizedStrings.cs       |                                              |  |
|                   | addRoute                                       | <b>Add Route</b>                                                                      |                                                                        |                     |          |                  |                | <sup>(8)</sup> Locations.cs                    |                                              |  |
|                   | cancel                                         | Cancel                                                                                | <b>Change User</b>                                                     |                     |          |                  |                | c Login.xaml<br>b.                             |                                              |  |
|                   | changeUser                                     |                                                                                       |                                                                        |                     |          |                  |                |                                                | MainPage.xaml                                |  |
|                   | confirm                                        | Confirm                                                                               |                                                                        |                     |          |                  |                | MyGPS.cs<br>MyMicrophone.cs                    |                                              |  |
|                   | explore                                        | <b>Explore mode</b>                                                                   |                                                                        |                     |          |                  |                | MyPhone.cs                                     |                                              |  |
|                   | friend                                         | <b>Friend Support</b>                                                                 |                                                                        |                     |          |                  |                | <b>ile</b> packages.config                     |                                              |  |
|                   | helpMode                                       | <b>Friend Support Mode</b>                                                            |                                                                        |                     |          |                  |                | Properties.cs<br><b>Resources.pt-BR.resx</b>   |                                              |  |
|                   | listenagain                                    | Listen Again                                                                          |                                                                        |                     |          |                  |                | <b>Resources.resx</b>                          |                                              |  |
|                   | <b>listOfRoute</b>                             | <b>Select location</b>                                                                |                                                                        |                     |          |                  |                | Routexaml                                      |                                              |  |
|                   | locations                                      | <b>Location list</b>                                                                  |                                                                        |                     |          |                  |                | RouteMap.xaml<br>b.                            |                                              |  |
|                   | logged                                         | Logged                                                                                |                                                                        |                     |          |                  |                | <b>CI Routes.cs</b>                            |                                              |  |
|                   | login                                          | Login                                                                                 |                                                                        |                     |          |                  |                | D.<br>SendMessage.xaml<br>D.                   | SelectTheVisionProblem.xaml                  |  |
|                   | loginmenu                                      | Login                                                                                 |                                                                        |                     |          |                  |                |                                                | ServiceReferences.ClientConfig               |  |
|                   | <b>IowVision</b>                               | Low vision                                                                            |                                                                        |                     |          |                  |                | ShowUser.xaml<br>b.                            |                                              |  |
|                   | map                                            | Map                                                                                   |                                                                        |                     |          |                  |                |                                                | Sound.cs<br>SplashScreenImage.jpg            |  |
|                   | menu                                           | Menu                                                                                  |                                                                        |                     |          |                  |                | TypeOfComments.cs                              |                                              |  |
|                   | nextPage                                       | Next page                                                                             |                                                                        |                     |          |                  |                |                                                | $\ddot{}$                                    |  |
|                   | no                                             | No                                                                                    |                                                                        |                     |          |                  |                | <b>Properties</b>                              | $-7x$                                        |  |
|                   | nnmal                                          | Normal mode                                                                           |                                                                        |                     |          |                  |                | address String                                 |                                              |  |
|                   |                                                |                                                                                       |                                                                        |                     |          |                  | 如如回            |                                                |                                              |  |
| <b>Error List</b> |                                                |                                                                                       |                                                                        |                     |          |                  | $-$ a $\times$ | (Name)                                         | address                                      |  |
|                   | 3 0 Errors   A 0 Warnings   (i) 0 Messages     |                                                                                       |                                                                        |                     |          |                  |                | Comment                                        |                                              |  |
|                   | <b>Description</b>                             |                                                                                       |                                                                        | File                |          | Column<br>Line   | Project        | Filename                                       |                                              |  |
|                   |                                                |                                                                                       |                                                                        |                     |          |                  |                | Percistence                                    | Emhedded in .retx                            |  |
|                   |                                                |                                                                                       |                                                                        |                     |          |                  |                | Type<br><b>Value</b>                           | System.String, mscorlib, V<br><b>Address</b> |  |
|                   |                                                |                                                                                       |                                                                        |                     |          |                  |                |                                                |                                              |  |
|                   |                                                |                                                                                       |                                                                        |                     |          |                  |                | (Name)                                         |                                              |  |
|                   |                                                |                                                                                       |                                                                        |                     |          |                  |                |                                                | Name used to identify the resource in code.  |  |
|                   |                                                |                                                                                       |                                                                        |                     |          |                  |                |                                                |                                              |  |

Figura 17: Arquivo Resouce

Além de criar o arquivo Resources, deverão ser criados também os sons que ser˜ao usados para auxiliar os deficientes visuais. Esses sons devem ser colocados em uma subpasta da pasta Sounds, o nome dessa subpasta dever´a ser a sigla do idioma desejado, de acordo com o ISO 639[\[22\]](#page-56-4) [\(Figura 18\)](#page-50-1).

Além disso, cada som deve ter o mesmo nome que os sons encontrados em "Sound/en" e o mesmo conteúdo, sendo apenas uma tradução.

<span id="page-50-1"></span>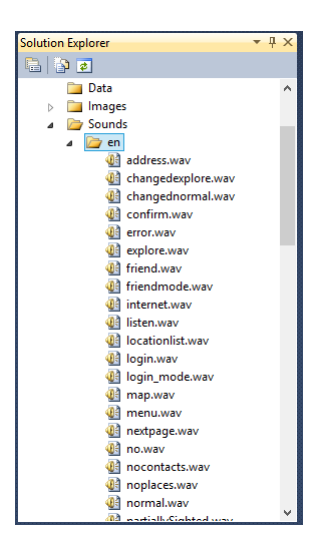

Figura 18: Estrutura dos arquivos de som

### <span id="page-50-0"></span>10.2.3 Acessando uma funcionalidade do servidor

Para escolher um servidor, é necessário alterar o arquivo "Properties.cs" atualizando o endereço do servidor e, com o Visual Studio aberto, clicar com o botão direito no arquivo "ServicesReference", que está dentro da pasta "Service References", e escolher a opção "Configure", novamente atualizando o endereço do servidor.

Para acessar uma nova funcionalidade do servidor, deve-se, com o Visual Studio aberto, clicar com o botão direito no arquivo "ServicesReference" e escolher a opção de "Update Service Reference" [\(Figura 19\)](#page-51-0).

<span id="page-51-0"></span>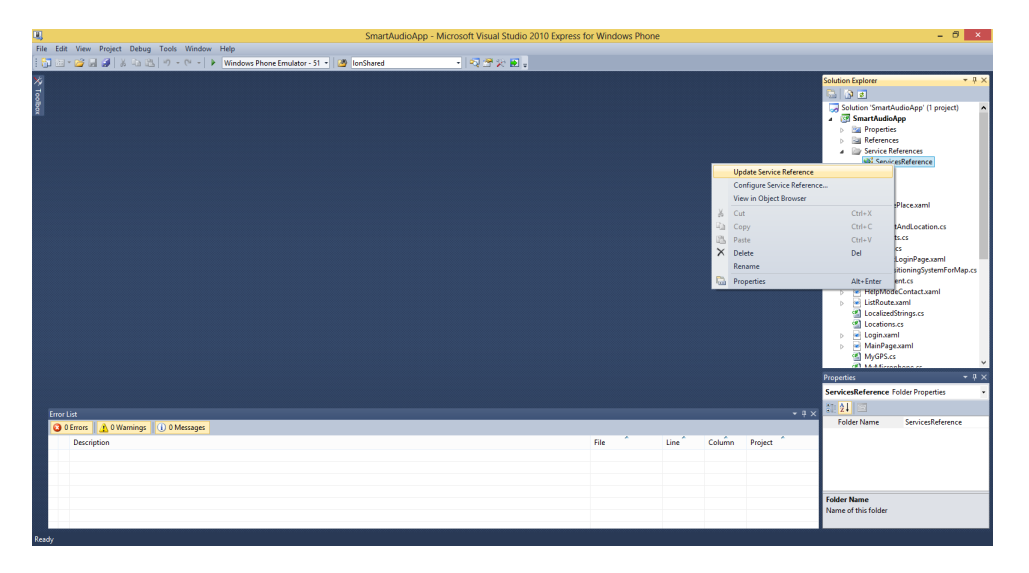

Figura 19: Como fazer o update do "service references"

Após a atualização do servidor, o código abaixo deverá ser tomado como base para realização de uma chamada ao servidor [\(Figura 20\)](#page-51-1):

<span id="page-51-1"></span>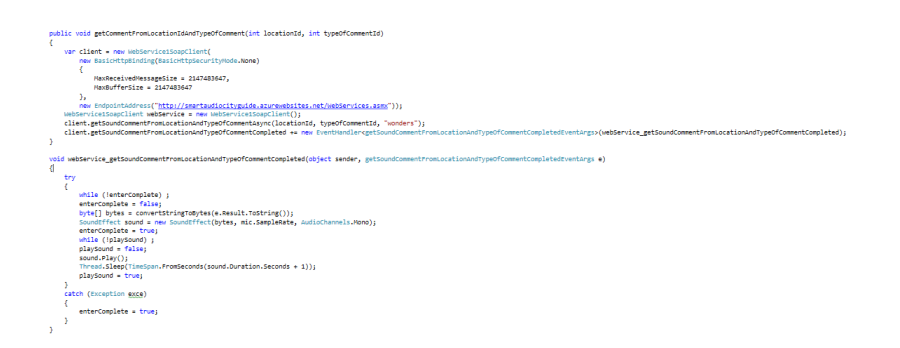

Figura 20: Exemplo de código para realizar chamadas ao servidor

# <span id="page-52-0"></span>10.3 Servidor

### <span id="page-52-1"></span>10.3.1 Como instalar

Para começar o desenvolvimento do servidor, é necessário importar o arquivo do projeto, que se encontra na pasta "SmartAudioCityGuide", para dentro do Visual Studio 2010 [\(Figura 21\)](#page-52-3).

<span id="page-52-3"></span>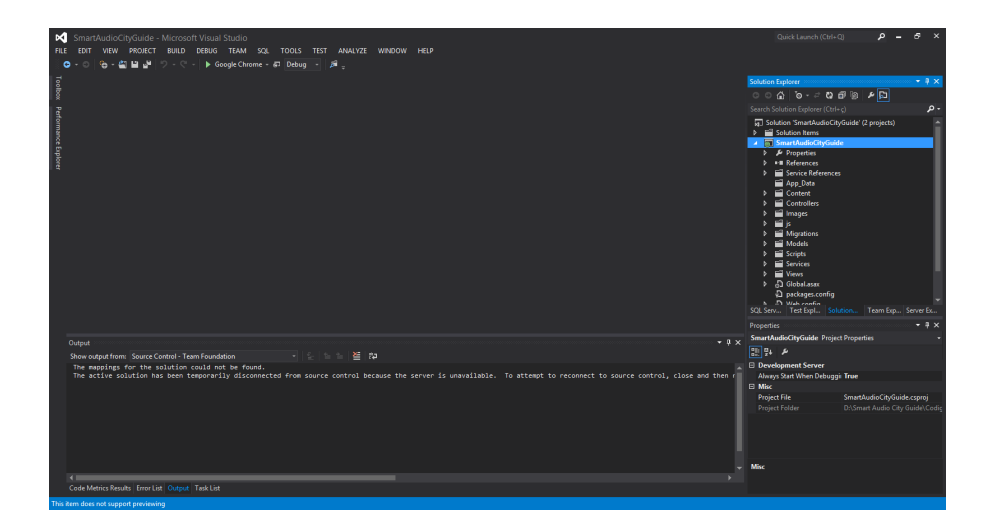

Figura 21: Estrtutura do projeto para o servidor e website

#### <span id="page-52-2"></span>10.3.2 Adicionando um novo Web Service

Para adicionar uma nova funcionalidade ao servidor, basta implementar um novo "WebMethod"no arquivo "WebServices.asmx"[\(Figura 22\)](#page-53-2).

<span id="page-53-2"></span>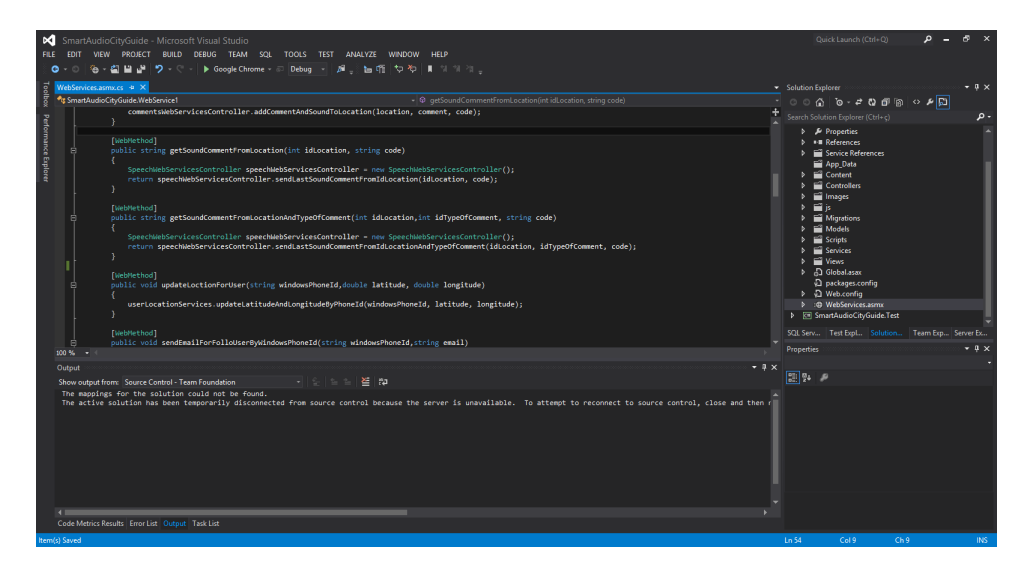

Figura 22: Arquivo dos webservices

# <span id="page-53-0"></span>10.4 Website

# <span id="page-53-1"></span>10.4.1 Como instalar

O website está associado ao servidor, então, para começar a desenvolver o site basta instalar o servidor.

# <span id="page-54-0"></span>11 Análise subjetiva

### <span id="page-54-1"></span>11.1 Caio

#### <span id="page-54-2"></span>11.1.1 Desafios e dificuldades

A maior dificuldade foi, sem dúvida alguma, dar continuidade a um projeto já existente e sem que eu possuísse nenhum conhecimento prévio das tecnologias usadas, como Silverlight, Windows Phone e web-services.

#### <span id="page-54-3"></span>11.1.2 Disciplinas mais relevantes

As disciplinas mais relevantes para o trabalho foram: Laboratório de Programação II, na qual tive o primeiro contato com programação orientada a eventos; Engenharia de Software, em que trabalhamos em um projeto similar ao servidor; Programação Concorrente, pelo uso de threads.

# <span id="page-54-4"></span>11.2 Gabriel

#### <span id="page-54-5"></span>11.2.1 Desafios e dificuldades

O maior desafio durante o desenvolvimento deste trabalho de conclus˜ao de curso foi encontrar tecnologias que fossem capazes de auxiliar os deficientes visuais a utilizarem os smartphones sensíveis a toque. Para tanto, tivemos que nos colocar no lugar deles e entender como eles poderiam utilizar esses smartphones. Para nossa sorte, conseguimos entrar em contato com alguns deficientes visuais, os quais nos fizeram entender um pouco melhor suas dificuldades e como um aplicativo poderia ajud´a-los, isso tornou poss´ıvel o desenvolvimento de um sistema que facilitasse a locomoção dessas pessoas.

#### <span id="page-54-6"></span>11.2.2 Disciplinas mais relevantes

Entre as disciplinas mais relevantes para o desenvolvimento deste projeto, certamente estão: Laboratório de Programação Extrema e Engenharia de Software, que me mostraram por onde começar a desenvolver um projeto relativamente grande. Outra disciplina de extrema importância foi Programa¸c˜ao Concorrente, pois para o aplicativo houve a necessidade de realizar ações simultâneas e sem essa matéria seria muito difícil fazer isso. A disciplina Banco de Dados também foi fundamental, pois a partir dela foi possível criar um banco de dados consistente ao tempo e às mudanças.

# Referências

- <span id="page-55-0"></span>[1] Organiza¸c˜ao Mundial de Sa´ude, World Report on Disability. 2011
- <span id="page-55-1"></span>[2]<http://www.fundacaodorina.org.br/deficiencia-visual/>
- <span id="page-55-2"></span>[3] [http://whqlibdoc.who.int/publications/2011/9788564047020](http://whqlibdoc.who.int/publications/2011/9788564047020_por.pdf) por.pdf página 194
- <span id="page-55-4"></span>[4] Hall, Edward T. A dimens˜ao oculta. S˜ao Paulo: Martins Fontes, 2005.
- <span id="page-55-5"></span>[5] Lerner, Jaime. Acupuntura Urbana. Rio de Janeiro: Record, 2003.
- <span id="page-55-6"></span>[6] Lima, Rogério; Fernandes, Ronaldo Costa (Org.) O imaginário da cidade. Brasília: Imprensa Oficial e Editora UNB, 2000.
- <span id="page-55-3"></span>[7] Lévy, Pierre. A inteligência coletiva. São Paulo:ed. Loyola, 1998. ISBN
- <span id="page-55-7"></span>[8] N´ucleo de Pesquisa em Ambientes Colaborativos na Web, NAWEB
- <span id="page-55-8"></span>[9] [https://play.google.com/store/apps/details?id=es.codefactory.android.a](https://play.google.com/store/apps/details?id=es.codefactory.android.app.ma.vocalizerenu&feature=search_res ult#?t=W251bGwsMSwxLDEsImVzLmNvZGVmYWN0b3J5LmFuZHJvaWQuYXBwLm1hLnZvY2FsaXplcmVudSJd/)pp.ma.vocalizerenu&f  $ult#?t=W251bGwsMSwxLDEsImVzLmNvZGVmYWN0b3J5LmFuZHJvaWQuYXBwLm1hD$
- <span id="page-55-9"></span>[10] [http://www.portalbrasil.net/salariominimo.htm#](http://www.portalbrasil.net/salariominimo.htm)
- <span id="page-55-10"></span>[11]<http://itunes.apple.com/br/app/ariadne-gps/id441063072?mt=8>
- <span id="page-55-11"></span>[12]<http://www.sightandsound.co.uk/shop/products.php?product=GEORGIE>
- <span id="page-55-12"></span>[13] [https://play.google.com/store/apps/details?id=net.screenreader.Georgie&hl=en](https://play.google.com/store/apps/details?id=net.screenreader.Georgie&hl=en_GB) GB
- <span id="page-55-13"></span>[14] Gartner Group
- <span id="page-55-14"></span>[15]<http://www.ibm.com/developerworks/library/ar-soastyle/>
- <span id="page-55-15"></span>[16] PRESSMAN, Roger S.Engenharia de Software,AMGH, 6 ed., pág. 443, 2010.
- <span id="page-55-16"></span>[17] http://msdn.microsoft.com/en-us/library/windowsphone/develop/ff402528%28v=vs.92%29.as
- <span id="page-55-17"></span>[18]<http://msdn.microsoft.com/en-us/library/ff602285%28v=vs.95%29.aspx>
- <span id="page-56-0"></span>[19] KANE, Shaun K. BIGHAM, Jeffrey P. WOBBROCK, Jacob O. Slide Rule: Making Mobile Touch Screens Accessible to Blind People Using Multi-Touch Interaction Techniques
- <span id="page-56-2"></span>[20]<http://research.microsoft.com/en-us/projects/hawaii/default.aspx>
- <span id="page-56-3"></span>[21] [http://www.theverge.com/2012/2/14/2798197/windows-8](http://www.theverge.com/2012/2/14/2798197/windows-8-accessibility-features) [accessibility-features](http://www.theverge.com/2012/2/14/2798197/windows-8-accessibility-features)
- <span id="page-56-4"></span>[22] [http://en.wikipedia.org/wiki/ISO](http://en.wikipedia.org/wiki/ISO_639) 639
- <span id="page-56-1"></span>[23] [http://blogs.msdn.com/b/codeanalysis/archive/2007/10/03/new-for](http://blogs.msdn.com/b/codeanalysis/archive/2007/10/03/new-for-visual-studio-2008-code-metrics.aspx)[visual-studio-2008-code-metrics.aspx](http://blogs.msdn.com/b/codeanalysis/archive/2007/10/03/new-for-visual-studio-2008-code-metrics.aspx)